**Česká zemědělská univerzita v Praze** 

**Provozně ekonomická fakulta** 

**Katedra informačního inženýrství** 

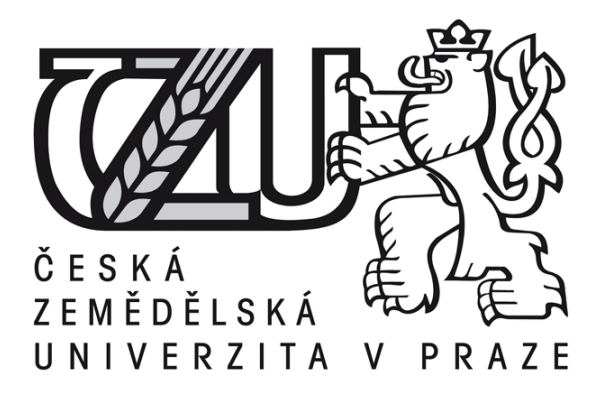

# **Bakalářská práce**

# **Srovnání aplikací pro tvorbu počítačové grafiky**

**Daniela Hokešová** 

**© 2014 ČZU v Praze** 

# ČESKÁ ZEMĚDĚLSKÁ UNIVERZITA V PRAZE

Katedra informačního inženýrství Provozně ekonomická fakulta

# ZADÁNÍ BAKALÁŘSKÉ PRÁCE

## Hokešová Daniela

Informatika

Název práce Srovnání aplikací pro tvorbu počítačové grafiky

Anglický název **Comparing of 2D Graphical Applications** 

#### Cíle práce

Bakalářská práce je tematicky zaměřena na problematiku grafických editorů a práci s nimi. Cíle literární rešerše práce zahrnují vysvětlení důležitých termínů z oblasti grafiky (základní pojmy počítačové grafiky a historie, barevné modely, grafické formáty) a přehled dostupných grafických editorů. Hlavním cílem praktické části práce je porovnání dostupných grafických editorů. Porovnání editorů bude demonstrováno na vlastních praktických příkladech.

#### **Metodika**

Metodika tvorby bakalářské práce je založena na studiu a analýze odborných informačních zdrojů. Vlastní práce spočívá na základě analýzy dostupných grafických editorů jejich prozkoumáním s následným hodnocením a výběrem vhodného grafického editoru. Na základě syntézy teoretických poznatků a výsledků praktické části budou formulovány závěry bakalářské práce.

#### Harmonogram zpracování

ZS 12/13 - specifikace osnovy bakalářské práce, sběr a analýza odborné literatury LS 12/13 - vytvoření zadání bakalářské práce, začátek práce na literární rešerši ZS 13/14 - dokončení literární rešerše práce, začátek tvorby praktické části práce LS 13/14 - dokončení praktické části práce, odevzdání bakalářské práce

Oficiální dokument (\* česk) paměriškové miesneho v Posze Ekonografi 197, 154,3 Preha b. Mnře z

#### Rozsah textové části

30 - 40 stran

#### Klíčová slova

2D grafika, 3D grafika, rastrová grafika, vektorová grafika, CMYK, RGB, grafický program, porovnání

#### Doporučené zdroje informací

nu<br>RUŽICKÝ, Eugen., FERKO, Andrej. Počítačová grafika a spracovanie obrazu. 2. vydání. Bratislava : SAMOSATO, 2012. 324 s.<br>ISBN 978-80-89464-08-1

ROUBAL, Pavel. Počítačová grafika pro úplné začátečníky. 2. vydání. Brno: Computer Press, 2003. 168 s. ISBN 80-7226-896-1

ŽÁRA, Jiří, et al. Moderní počítačová grafika. 2. vydání. Brno: Computer Press, 2005. 612 s. ISBN 978-80-2510-454-5 HASHIMOTO, Alan. Velká kniha digitální grafiky a designu. Přel. R. Pekárek. 1. vydání. Brno: Computer Press, 2008.384 s. ISBN 978-80-251-2166-5

Vedoucí práce Vynikarová Dana, Ing., Ph.D.

Termín odevzdání březen 2014

Ing. Martin Pelikán, Ph.D. Vedoucí katedry

prof. Ing. Jan Hron, DrSc., dr. h. c. Děkan fakulty

V Praze dne 13.9.2013

Oficiální dokument \* Česká zemědělská univerzita v Praze \* Kamýcká 129, 165 21 Praha 6 - Suchdol

## Čestné prohlášení

Prohlašuji, že svou bakalářskou práci "Srovnání aplikací pro tvorbu počítačové grafiky" jsem vypracovala samostatně pod vedením vedoucího bakalářské práce a s použitím odborné literatury a dalších informačních zdrojů, které jsou citovány v práci a uvedeny v seznamu literatury na konci práce. Jako autor uvedené bakalářské práce dále prohlašuji, že jsem v souvislosti s jejím vytvořením neporušila autorská práva třetích osob.

V Praze dne

Poděkování

Tímto bych ráda poděkovala Ing. Daně Vynikarové za odborné vedení a poskytnuté informace při vypracovávání této bakalářské práce.

# **Srovnání aplikací pro tvorbu počítačové grafiky**

# **---------------------------------------------------------------------- Comparing of 2D Graphical Applications**

#### **Souhrn**

Tato bakalářská práce je zaměřena na porovnání vybraných grafických editorů. Vybrané editory pro tuto práci jsou programy GIMP, Zoner Callisto, Adobe Photoshop, Inkscape.

Jednotlivé grafické editory pro rastrovou i vektorovou grafiku jsou rozebrány a následně porovnány z hlediska instalace, grafického rozhraní, oblasti použití, podporovaných formátů, orientace v programu, vytváření a upravování grafických obrazů a osobních zkušenostech autora.

Nejlepším editorem pro rastrovou grafiku byl vyhodnocen program Adobe Photoshop a pro vektorovou grafiku program Inkscape. Celkově byl vyhodnocen nejlepším programem Adobe Photoshop, ten do jisté míry dokáže nahradit všechny z těchto vybraných editorů.

#### **Summary**

This work focuses on comparison of the selected graphic editors. Editors selected for this work are programs GIMP, Zoner Draw, Adobe Photoshop, Inkscape.

Individual graphics software for raster and vector graphics are analyzed and then compared in terms of installation, graphical user interface application areas supported formats orientation program to create and edit graphic images and personal experiences of the author.

The best raster graphics editor was evaluated program Adobe Photoshop and vector graphics program Inkscape. Overall, it was evaluated the best Adobe Photoshop, which to some extent can replace all of these selected editors.

**Klíčová slova**: 2D grafika, 3D grafika, rastrová grafika, vektorová grafika, CMYK, RGB, grafický program, porovnání

**Keywords**: 2D graphics, 3D graphics, raster graphics, vector graphics, CMYK, RGB, graphic program, compared

# Obsah

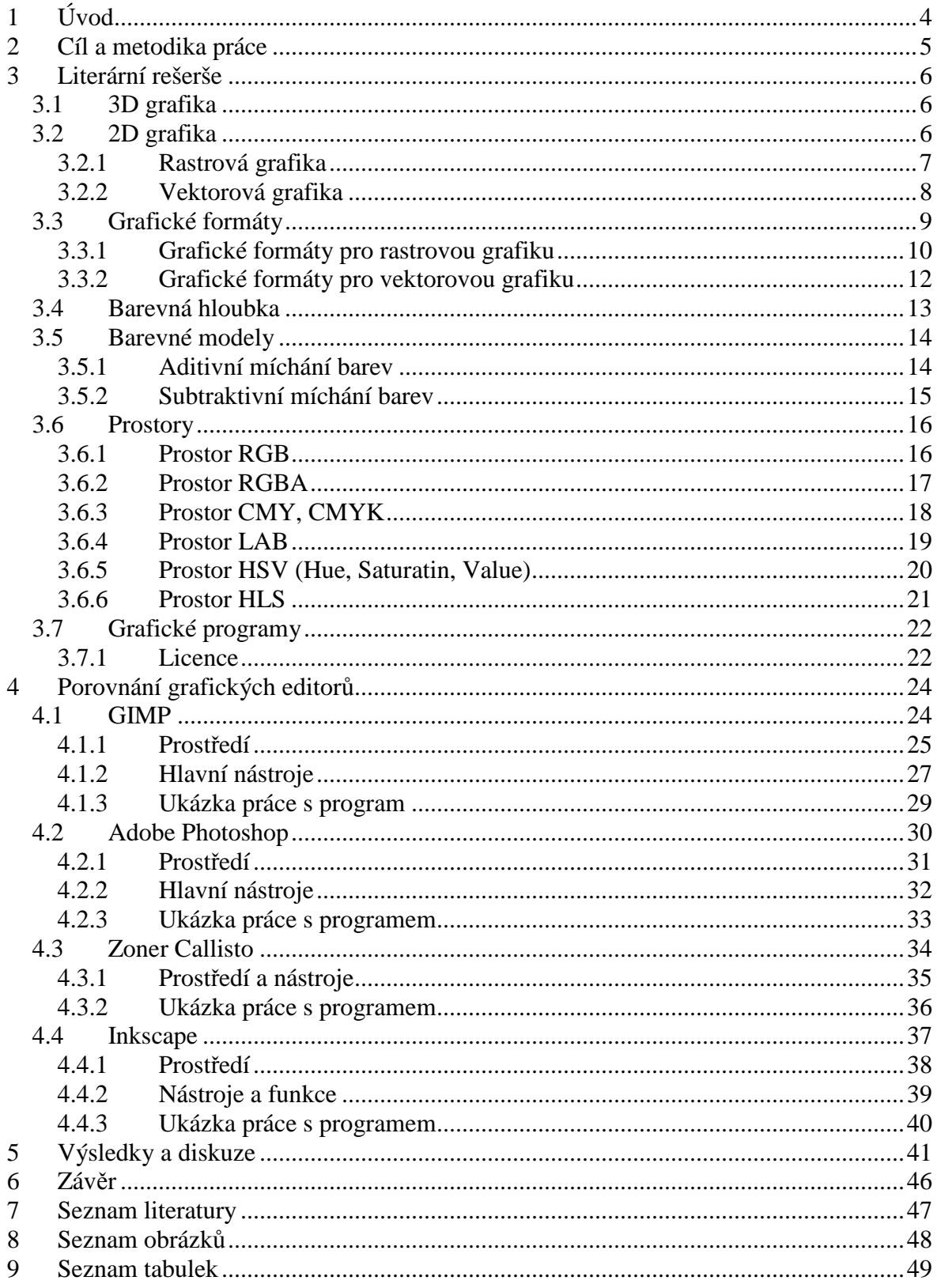

# **1 Úvod**

 Historie samotné grafiky sahá až do dob Mezopotámie s příchodem písma. Výraznějším mezníkem historie počítačové grafiky byl rok 1944, kde W. B. Hales zpracovával informace pomocí analogové kresby. Dalším důležitým představitelem byl Ivan Moscowich, který v roce 1951 zkonstruoval kreslící stroj.

S pojmem počítačová grafika jsou dodnes spojováni pracovníci firmy Boeing, kteří poprvé v roce 1960 tento pojem použili při návrhu výkresové dokumentace. V roce 1961 Edward E. Zajac představil první počítačem animovaný film. Pokusy o zpracování grafických informací, rozvoj technologických prostředků, zlevnění technologických prostředků a rozvoj technologií jsou hlavními mezníky rozvoje počítačové grafiky. Vývoj počítačové grafiky je ovlivněný hlavně rozvojem hardware a software.

Počítačová grafika se zabývá modelováním, zobrazením a úpravou objektu. V informatice ji dělíme na dvě kategorie zobrazení. První kategorie je zobrazení reálného světa pomocí fotografií nebo filmu, pro úpravu se používají grafické editory určené pro úpravu fotografií nebo filmů. Druhá kategorie zobrazuje model, který je zpracován na počítači pomocí grafického editoru určeného pro tvorbu animací nebo grafických objektů (2D grafika, 3D grafika).

V dnešní době se grafika používá téměř na každém kroku, setkáváme se s ní každý den na ulicích ve formě reklam (billboardů), ale také v televizi, v počítačových hrách a programech, na internetových stránkách, v tisku, při tvorbě publikací zpracované na počítači (DTP – Desk Top Publishing), v projektování budov, při vytváření grafického rozhraní (GUI – Graphical User Interface) a v dalších oblastech. Její působení je opravdu rozsáhlé.

# **2 Cíl a metodika práce**

Hlavním cílem této práce je porovnat a zhodnotit vybrané grafické editory. Porovnány budou programy GIMP, Adobe Photoshop, Zoner Callisto a Inkscape, které slouží pro tvorbu a úpravu grafiky. Editory byly vybrány na základě jejich oblíbenosti u uživatelů a osobních zkušenostech s těmito programy. Liší se od sebe funkcemi i zaměřením. Výsledkem bude přehledný popis každého programu, který napomůže při orientaci ve vybraných programech.

Nejprve budou popsány základní pojmy z oblasti počítačové grafiky. Popsána bude rastrová, vektorová grafika a s nimi spojené formáty. Tato kapitola se dále zabývá barevnou hloubkou, barevnými modely a prostory.

Následně budou rozebrány jednotlivé grafické editory. Analýza grafických programů bude spočívat ve studiu, popsání základních principů práce a využití těchto programů. Porovnány budou na základě instalace, grafického rozhraní, oblasti použití, podporovaných formátů, orientace v programu, vytváření a upravování grafických obrazů.

Získaná data jsou na konci práce porovnány a zhodnoceny. Výsledkem bude vyhodnocení vektorového a rastrového editoru.

# **3 Literární rešerše**

## **3.1 3D grafika**

3D grafika (trojrozměrná) používá tři rozměry. Výsledný objekt se podobá mnohem více skutečnému objektu. Její princip je podobný jako u vektorové grafiky. Používá se například při modelování těles, v architektuře, výrobě konstrukcí, projektování bytů, domů a dokonce i v lékařství.

Programy pro tvorbu 3D grafiky: AutoCAD, SolidWorks, Strata 3D, POV-Ray 3.1.

# **3.2 2D grafika**

2D grafika neboli rovinná se skládá z grafiky rastrové (bitmapové) a vektorové. Využívá pouze dva rozměry šířku a výšku. Používá se při tvorbě billboardů nebo různých publikací, dříve i u počítačových her atd.

#### **3.2.1 Rastrová grafika**

Rastrová grafika někdy označovaná jako bitmapová grafika je nejčastěji zaznamenána v podobě fotografie nebo namalovaných obrázků. Rastrová grafika je chápaná jako obraz, který je tvořen z jednotlivých pixelů neboli bodů. Tyto body obvykle nejsou vidět, až při několikanásobném zvětšení. Jednotlivé pixely jsou znázorněny ve formě malých čtverečků. Pixely jsou uspořádány do mřížky a mají určitou barvu a místo.

Například: velikost obrázku 2700x1800 = 2700 pixelů na šířku a 1800 pixelů na výšku. Čím větší velikost obrázku, tím lépe se s ním pracuje a následný obraz je čitelnější, ale také jeho velikost na uložení bude větší. Rozlišení je počet bodů na palec (DPI – Dot Per Inch).

Velikost se odvíjí hlavně od účelu, pro který bude výsledná grafika určena. Pro potřeby WWW stránky stačí menší velikost obrázku, než pro potřeby tisku. Tiskárny většinou potřebují větší rozlišení, to co je na obrazovce čitelné a ostré, může být na papíru zrnité. Je to dáno tím, že obrazovka má rozlišení kolem 90 dpi a běžné tiskárny mají okolo 200 až 300 dpi. [5]

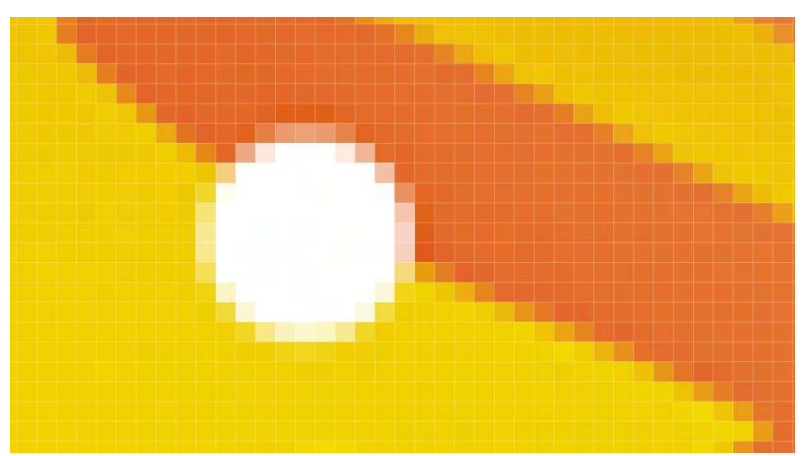

**Obrázek 1: Zvětšení rastrového obrazu** 

#### **3.2.2 Vektorová grafika**

Vektorový prostor je tvořen z vektorů a křivek. S vektorovou grafikou se spojuje pojem kresba. Výsledná kresba je vytvořena z jednotlivých geometrických objektů (elips, přímek, kružnic apod.), které je možné různým způsobem deformovat a tvarovat. Každý objekt má pak různé vlastnosti (velikost, barvu a tloušťku obrysu atd.). Těchto objektů je ve výsledné kresbě několik, mohou se překrývat a je možné s nimi pracovat odděleně (s každým objektem zvlášť). Jsou vhodné pro práci s grafikou vysoké kvality (loga, ilustrace, animace atd.)

Výsledný obraz je možné zvětšovat bez výrazné ztráty kvality. Kresba je uložena pomocí matematických vzorců a ty se při změně přepočítají.

Velikost kresby bývá menší než u rastrové grafiky, pokud je obraz jednoduchý. [5]

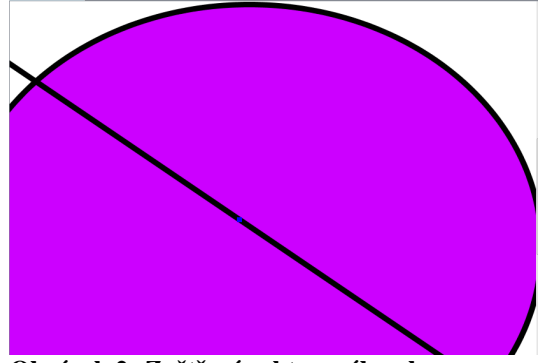

**Obrázek 2: Zvětšení vektorového obrazu** 

# **3.3 Grafické formáty**

Hotový obrázek, kresbu je nutné uložit ve formátu, který bude nejlépe vyhovovat účelům, pro který byl obraz zhotoven. Pro rastrovou grafiku se používají jiné formáty než pro vektorovou grafiku. Existuje celá řada formátů, některé se hodí pro tisk a některé pro uložení obrázku na internet.

#### **Princip použité komprese**

Grafické formáty se dělí podle principu použité komprese na komprimované a nekomprimované. Obrázky uloženy v komprimovaném formátu zabírají menší prostor na disku a jsou v horší kvalitě. Nekomprimované formáty uloží obraz v maximální kvalitě a velikosti. Komprimované se dále dělí na formáty s bezeztrátovou a ztrátovou kompresí. Formáty s bezeztrátovou kompresí nezhorší kvalitu obrázku a nedochází ke ztrátě informace o barvě. U ztrátové komprese dochází ke ztrátě nepodstatných částí.

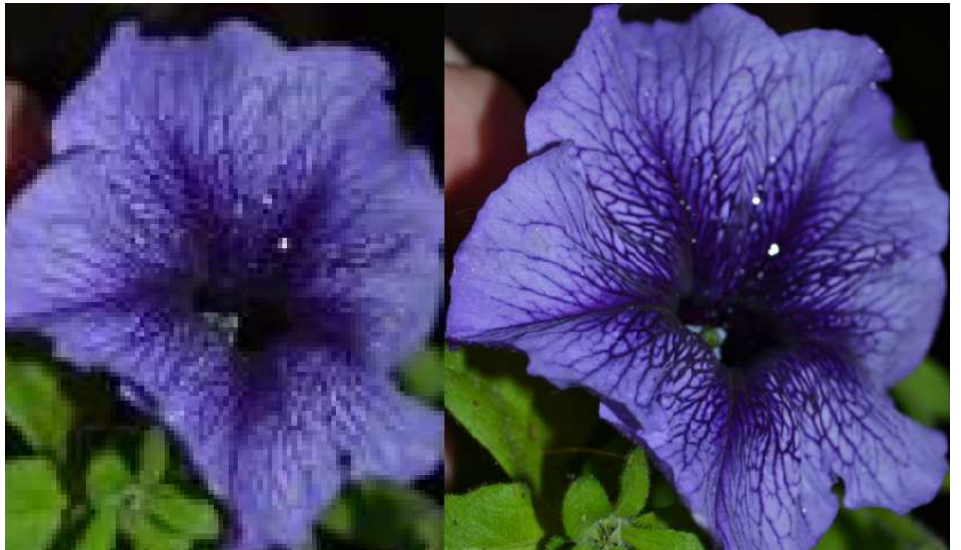

**Obrázek 3: Zvětšení obrázků: nalevo obrázek komprimovaný pro potřeby E-mailových zpráv a napravo originální nekomprimovaný obrázek** 

#### **3.3.1 Grafické formáty pro rastrovou grafiku**

Uvedené formáty jsou jen základní, nejpoužívanější pro rastrovou grafiku.

#### **BMP (Bit Mapped Picture)**

Formát od firmy Microsoft Windows, je jednoduchý a funguje ve většině operačních systémů a grafických programů. Používá 24 bitovou barevnou hloubku. Nepoužívají kompresi, proto je velikost obrázku větší.

#### **JPEG (Joint Photographic Experts Group) a JPEG 2000**

Nejoblíbenější grafický formát pro uložení obrázků s velkou barevnou hloubkou. Používá se ve většině digitálních aparátů. Patří mezi formáty se ztrátovou kompresí. Kvalita vzhledem k malé velikosti je přijatelná. Nehodí se pro ukládání obrázků, které obsahují písmo a kontrastní barevné přechody. Rušivým elementem tohoto formátu je vnitřní dělení obrazu do čtverců.

Formát JPEG 2000 používá vlnové transformace, které uchovávají obraz ve více rozlišeních. Dovoluje také použít bezeztrátovou kompresi.

#### **GIF (Graphics lnterchange Format)**

Formát od firmy CompuServe. Umožňuje zmenšení objemu dat kompresní metodou LZW. Používá bezztrátovou kompresi a je vhodný pro vytváření jednoduchých animací a pro filmové klipy s minimálním rozlišením. Používá barevnou paletu 8 bitů, v jednom obrázku je možno využít maximálně 256 barev. Neumožňuje plynulé přechody barev.

#### **PNG (Portable Graphics Network)**

PNG je univerzální formát nahrazující GIF. Data uložená v tomto formátu jsou bez ztráty komprese a dosahují 24 bitové barevné hloubky. Používá se většinou pro přenosy obrazů v síti. Pracuje v dvojrozměrném prostoru a ukládá obrazy i v barevném modelu RGBA, což je model rozšířený o informace průhlednosti. Neumí animace, což je nevýhoda oproti formátu GIF. V dnešní době se dá sehnat i PNG formát rozšířený o podporu animace nazývaný APNG.

### **TGA (Targa)**

S tímto formátem přišla na trh firma Truevision. Používá kompresi RLE (bezeztrátovou kompresi), umožňuje uložit obrázek v barevném rozlišení až 32 bitů / pixel. Je oblíbeným formátem u programátorů počítačových her.

#### **TIFF (Tag Image File Format)**

TIFF je formát pro profesionální využití grafiky. Podporuje průhlednost. Používá bezeztrátovou kompresi, výsledný obraz je ve vysoké kvalitě. Obrázky jsou veliké. Používá se hlavně v typografii. [5]

#### **3.3.2 Grafické formáty pro vektorovou grafiku**

Uvedené grafické formáty jsou jen základní, existuje celá řada dalších, většina vektorových programů má svůj formát, ve kterém obraz ukládá. Program Corel Draw (CDR), Adobe Illustrator (AI), Zoner Callisto (ZMF)…

#### **PDF (Portable Document Format)**

"Přenosný formát dokumentů". V dnešní době jeden z nejrozšířenějších formátů. Vytvořila ho firma Adobe. Je volně dostupný jako Adobe Reader nebo Foxit Reader. Snadno čitelný na všech zařízeních, stačí mít nainstalovaný program. Zobrazuje text i obrázky, animace apod. Dokument uložený v PDF už nemůžeme měnit nebo do něj zasahovat. [6]

#### **SVG (Scalable Vector Graphics)**

Využívá se hlavně pro potřeby internetu, pro jednoduchou grafiku. Je napsán v jazyce XML. Nabízí základní geometrické tvary, text a další funkce. [3]

#### **PostScript (PS)**

Je známý spíše jako programovací jazyk, ale je to i šikovný formát pro grafiku. Využívá se nejvíce pro dokumenty určené k tisku. Koncovka formátu uložených dokumentů v Postskriptu je PS nebo EPS. V dnešní době už ho nahrazuje z části formát PDF. [6]

#### **WMF (Windows Metafile) a EMF (Enhanced Windows Metafile)**

Navrhla je firma Microsoft, formát EMF vznikl s příchodem třiceti dvou bitových verzí operačního systému od Microsoft Windows. WMF byl navržen již od šestnácti bitových verzí Windows. V těchto formátech mohou být uloženy vektorové i rastrové objekty. [3]

# **3.4 Barevná hloubka**

Barevná hloubka udává, kolik barev obsahuje konkrétní barevný model. Počet bitů pro popis konkrétní barvy nebo také počet bitů na pixel. Barevný model RGB má barevný rozsah  $0-255$ , to znamená 256 barev,  $256^3$  = přibližně 16,7 miliónů barev.

#### **Datová náročnost**

Datová náročnost je počet barev potřebných na jeden bod.

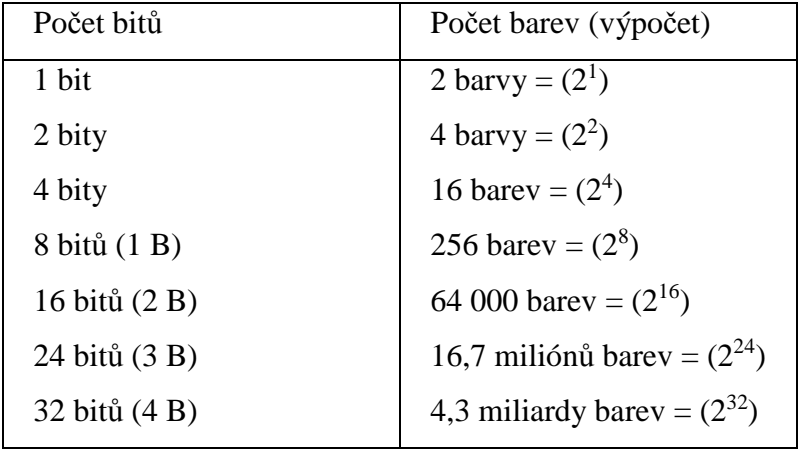

**Tabulka 1: Datová náročnost** 

Výpočet potřebné velikosti k uložení nekompromitovaného obrázku v bajtech, ve formátu BMP, o velikosti  $1800 \times 1000$  pixelů a s počtem barev 16,7 milionů, což jsou 3 B na pixel.

Výpočet je jednoduchý:  $(1800 \times 1000 \times 3) = 5400$  KB Ve stupních šedi:  $(1800 \times 1000 \times 1) = 1800$  KB [6]

# **3.5 Barevné modely**

Barvy se míchají ze základních barev v různých odstínech, proto je paleta barev tak široká. Barevné modely nám určují základní barvy a postup při míchání těchto barev. Každý model má paletu barev jinak širokou a používá odlišné principy míchání těchto barev.

### **Skládání barev**

Rozlišují se dva základní principy míchání barev a to aditivní a subtraktivní.

### **3.5.1 Aditivní míchání barev**

Jako první tento model popsal James Maxwell. Model aditivního míchání používá tři barvy a to červenou, zelenou a modrou, tedy odpovídá barevnému modelu RGB. Mícháním těchto barev a použitím různé intenzity světla vznikají různé barvy. Používá se u monitorů a televizních obrazovkách. [6]

### **Příklady aditivních kombinací barev:**

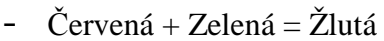

- Červená + Modrá = Purpurová

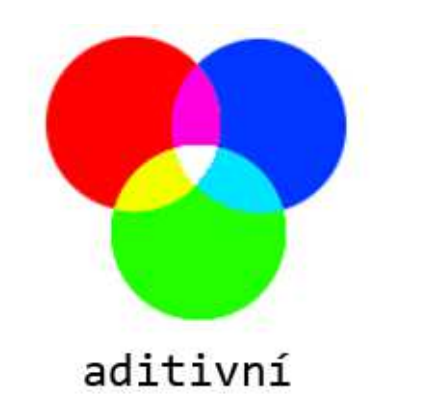

**Obrázek 4: Model aditivního míchání barev** (Zdroj: http://web.vscht.cz/~kalcicoa/POCPRE/)

#### **3.5.2 Subtraktivní míchání barev**

Model subtraktivního míchání barev používá jako hlavní barvy azurovou, purpurovou a žlutou. S tímto principem pracuje model CMY. Používá princip přidávání barev na bílé pozadí, opačně než je tomu u aditivního míchání barev. Pokud se překrývají všechny barvy, vznikne barva černá. [6]

#### **Příklady subtraktivních kombinací barev:**

- Purpurová + Žlutá = Červená
- Azurová + Žlutá = Zelená

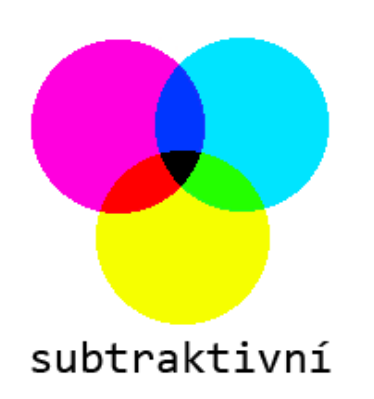

**Obrázek 5: Model subtraktivního míchání barev** (Zdroj: http://web.vscht.cz/~kalcicoa/POCPRE/)

## **3.6 Prostory**

#### **3.6.1 Prostor RGB**

Skládá se ze tří základních barev z červené (Red), zelené (Green) a modré (Blue). Ostatní barevné odstíny jsou výsledkem skládání těchto barev. Barvy jsou reprezentovány jednotkovou krychlí v trojrozměrném prostoru. Používá se aditivní způsob míchání barev. Do tmavého pozadí přidáváme světla větší intenzity a překrýváním jednotlivých složek se vytvářejí barvy. Bílá barva vznikne při plné intenzitě červené, zelené a modré barvy.  $[1,2,5,6]$ 

### **Zápis**

V grafických programech se používá rozsah barev 0 – 255 pro každou základní barvu. R: 255, G: 255, B: 255 charakterizuje bílou barvu, naopak R: 0, G: 0, B: 0 je barva černá. Ale používá se také jiný způsob zápisu: # 000000 = barva černá.

#### **Použití**

Monitor, televize – pomocí paprsků zobrazuje barvy.

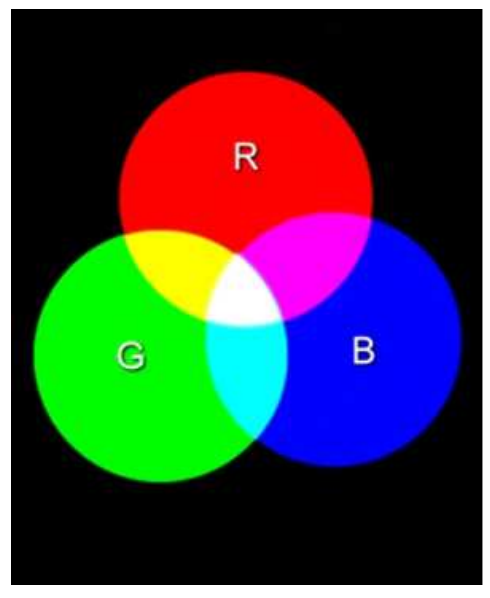

**Obrázek 6: Model RGB**  (Zdroj: http://www.wikiskripta.eu/index.php/Soubor:Cmyk-rgb.jpg)

## **3.6.2 Prostor RGBA**

RGBA nebo také RGBα vychází z prostoru RGB a navíc obsahuje informaci o průhlednosti. Vyjadřuje, jaký prostor zakrývá barva obrazového bodu. Hodnota 0 vyjadřuje, že je prostor neprůhledný, naopak hodnota 100 prostor zcela průhledný.[5]

### **Použití**

Spojování více obrazů do jednoho celku.

### **3.6.3 Prostor CMY, CMYK**

CMYK se skládá ze čtyř barev z tyrkysové (Cyan), fialové (Magenta), žluté (Yellow), černé (blacK). Nepoužívá se světlo, ale barvivo. Používá se subtraktivní skládání barev, smícháním všech barev vznikne černá, proto se černá vynechává a tento prostor nazýváme CMY. Ale u tiskáren se černý inkoust stále používá, protože mícháním barev se nedocílí černé barvy, vznikne hodně tmavě hnědá. Dalším důvodem samostatného černého inkoustu je i možnost ztmavení barev. [1,2,5]

#### **Zápis**

V grafických programech se zapisují hodnoty složek v procentech (0% až 100%). Hodnotami C: 100%, M:100%, Y: 100% je vyjádřena černá barva. Pokud všechny hodnoty nabývají 0%, zobrazí se bílá barva.

#### **Použití**

Malíř – Aby vznikla barva, kterou chce použít, musí barvy míchat. Tiskárny – Míchání barevných inkoustů.

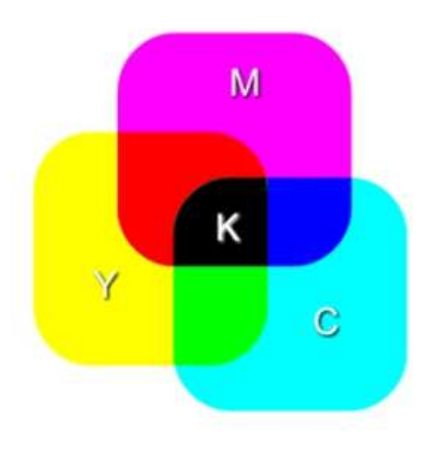

**Obrázek 7: CMYK**  (http://www.wikiskripta.eu/index.php/Soubor:Cmyk-rgb.jpg )

#### **3.6.4 Prostor LAB**

RGB ani CMYK nedosahují celého rozvahu barev, které jsou lidé schopni vidět. Je to dáno závislostí na zařízení (tiskárna, monitor). LAB umožňuje zobrazit všechny barvy, které se přibližují lidskému zraku. Dokonce je nezávislý na zařízení. Obsahuje tři složky pro popis barvy: složku L (světlost), složku A (červená a zelená osa) a složku B (modrá a zelená osa). [5]

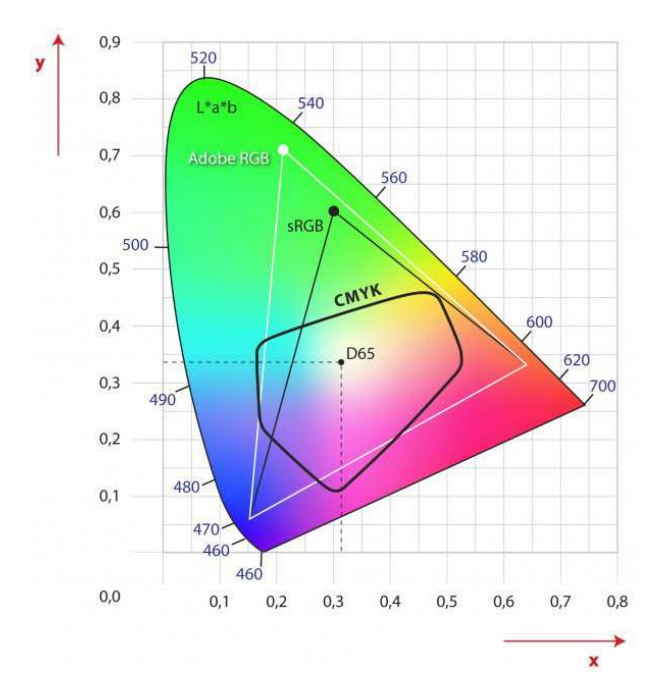

**Obrázek 8: Barevné modely RGB, CMYK a LAB**  (Zdroj: http://www.phototv.cz/index.php?page=cataltxt&grouptxt=1&recid=53&lang=CZ)

#### **3.6.5 Prostor HSV (Hue, Saturatin, Value)**

Setkáme se i s pojmenováním HSB. Snaží se přiblížit vnímání barev lidského oka. Vytvořil ho Alvy Ray Smith. Hlavními prvky je barevný tón, sytost, jas (hodnota). Barevný tón se pohybuje v hodnotách 0° až 360°. Sytost se udává od 0% do 100%. Barevný prostor se reprezentuje šestibokým jehlanem. V jeho středu podstavy se nachází barva bílá a v jeho vrcholu barva černá. Kvůli tomuto tvaru nastává problém. Přechod z bílé barvy na černou a obráceně není plynulý. Používá se při stínování figur apod. [1,6]

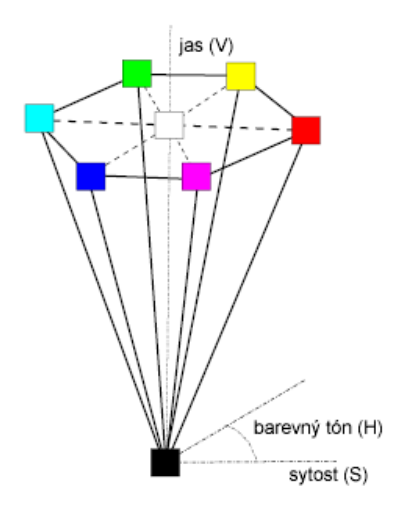

**Obrázek 9: HSV prostor zobrazený pomocí šestibokého jehlanu**  (Zdroj: http://web.vscht.cz/~kalcicoa/POCPRE/hsv.html)

#### **3.6.6 Prostor HLS**

Byl vytvořen po zjištění nedostatků prostoru HSV. HLS je normalizovaný barevný prostor. Prostor je zobrazen pomocí dvou kuželů. Používá se hlavně umělci. Hlavními prvky je odstín, světlost, sytost. [5]

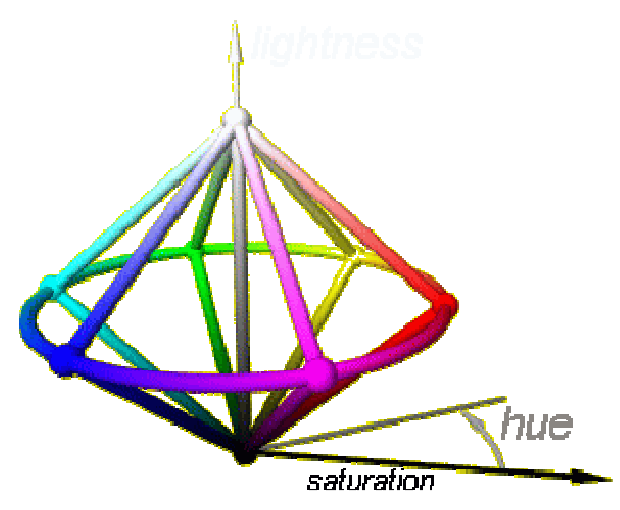

**Obrázek 10: HLS prostor zobrazený pomocí dvou kuželů** (Zdroj: http://mdg.vsb.cz/jdolezal/Pgrafika/Prednaska/ZaklBarevneSys.html)

## **3.7 Grafické programy**

Grafický program je software pro tvorbu a úpravu grafického obrazu. Grafické editory se dělí na programy vektorové a bitmapové. Na trhu existuje celá řada těchto programů, některé jsou volně k dispozici na internetu, jiné jsou zpoplatněné. Příslušný program má grafické uživatelské rozhraní (GUI - Graphical User Interface), které dělá program přehlednější a přívětivější. Umožňuje pohyb a práci v programu pomocí grafických prvků (tlačítka, posuvníky, ikony apod.). Jednotlivé editory podporují různé formáty souborů.

#### **3.7.1 Licence**

Při koupi programu získáváme většinou instalační médium a manuál, ale hlavní součástí je právě licence. Právo k legálnímu užívání softwaru podle licenční smlouvy, které uděluje autor. Většinou se licenční práva objevují při zahájení instalace softwaru, kdy musíme s těmito právy souhlasit a dále se nimi řídit při užívání. Programy můžeme dělit podle licencí do několika skupin.

#### **Shareware**

Software je možné po určitou dobu používat většinou s omezenými funkcemi, ale po určité době je nutné zaplatit poplatek nebo se jen zaregistrovat.

#### **Public domain**

Autor se rozhodl, že své dílo nabídne veřejnosti bez poplatků. Tyto programy je možné dále šířit a upravovat i pro komerční účely. Zdrojový kód nemusí být vždy přístupný.

#### **Freeware**

Jedná se o programy zdarma, které jsou většinou určeny pro osobní a nekomerční užití. Není povoleno program upravovat.

### **Open Source (otevřený zdroj)**

Tyto programy bývají zdarma dostupné s možností přístupu ke zdrojovému kódu, který může být upravován. Většinou je používána s licencí General Public Licence (Všeobecná veřejná licence) od projektu GNU.

#### **Adware**

Software poskytnutý zdarma, ale v programu se objevuje reklama. Zdrojový kód je nedostupný.

#### **Komerční software**

Za jeho používání se musí platit a jeho užívání je omezené licencí. Do této kategorie software patří proprietární software, který nepovoluje přístup ke zdrojovému kódu. Dále se s tímto pojmem spojují termíny "Demo" a "Trial", ty bývají dostupné pro vyzkoušení programu s omezenými funkcemi (Demo) nebo s časovým omezením (Trial).

Dále existují Copyleft software, OEM a další. [7]

# **4 Porovnání grafických editorů**

### **4.1 GIMP**

Gimp původně ("General Image Manipulation Program") byl vytvořen jako školní projekt Spencer Kimbal a Peter Matis v roce 1995. V roce 1997 se název změnil na GNU Image Manipulation Program, když se Gimp stal součástí GNU projektu a stal se tak prvním programem s otevřeným zdrojovým kódem, určený pro běžné uživatelé.

Gimp je zdarma dostupný software (open source) v mnoha jazycích (i v češtině). Je vhodný pro práci s rastrovou grafikou, ale umožňuje použití i vektorových funkcí např.: písma. Používá se pro tvorbu jednoduché grafiky a úpravu fotografií. Nejnovější verze je 2.8.10.

Používá barevné modely RGB a HSV, umí číst i model CMYK, ale převede si ho do RGB. Podporuje export do formátů TIFF, TarGA, PNG, GIF, JPEG, BMP a mnoho dalších. Používá svůj nativní formát souborů eXperimental Computing Facility (.xcf).

Instalace je jednoduchá, stačí dodržovat pořadí a během pár minut bude program nainstalován. Program lze stáhnout z oficiálních stránek programu: http://www.gimp.org/

#### **4.1.1 Prostředí**

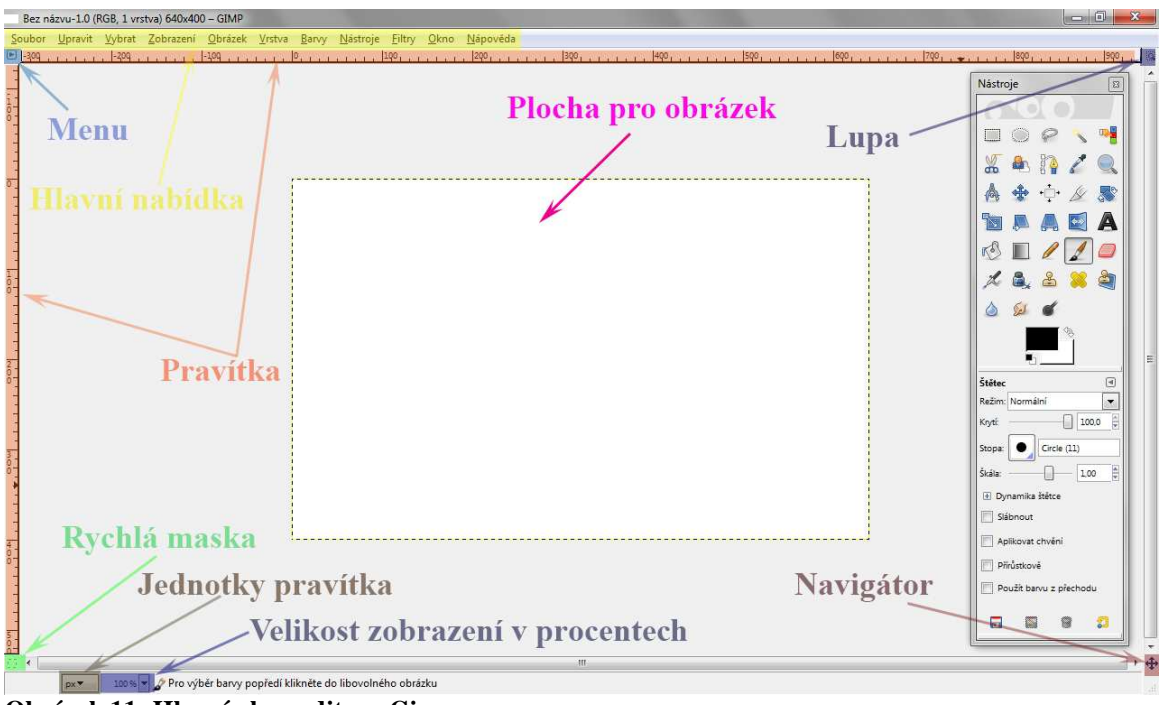

**Obrázek 11: Hlavní okno editoru Gimp** 

Po spuštění programu se otevřou tři okna, hlavní okno obsahuje plochu pro obrázek a všechny funkce (soubor, upravit, vybrat, zobrazení, obrázek, vrstva, barvy, nástroje, filtry, okna, nápověda).

Další okno jsou nástroje, které se nachází také v hlavním okně. Výhodou tohoto okna je možnost nastavení vlastností používaného nástroje. S panelem je možné libovolně manipulovat.

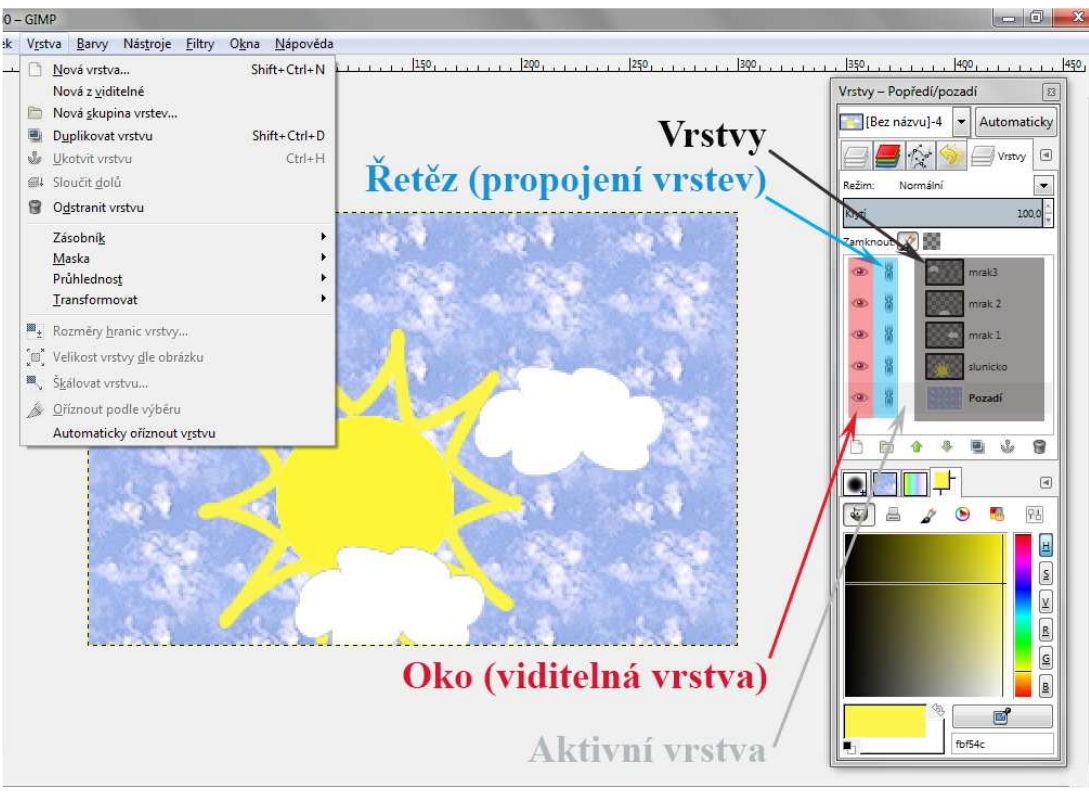

**Obrázek 12: Vrstvy** 

Třetí okno jsou vrstvy, pomocí vrstev se rozdělí obraz na několik částí, s každou touto částí je možné pracovat zvlášť. Každá vrstva se chová jako samostatný celek. Vrstvy je možné vytvářet, mazat, propojovat, duplikovat (kopie vrstvy), slučovat, zamykat, pomocí nástroje oka vypínat a zapínat.

#### **4.1.2 Hlavní nástroje**

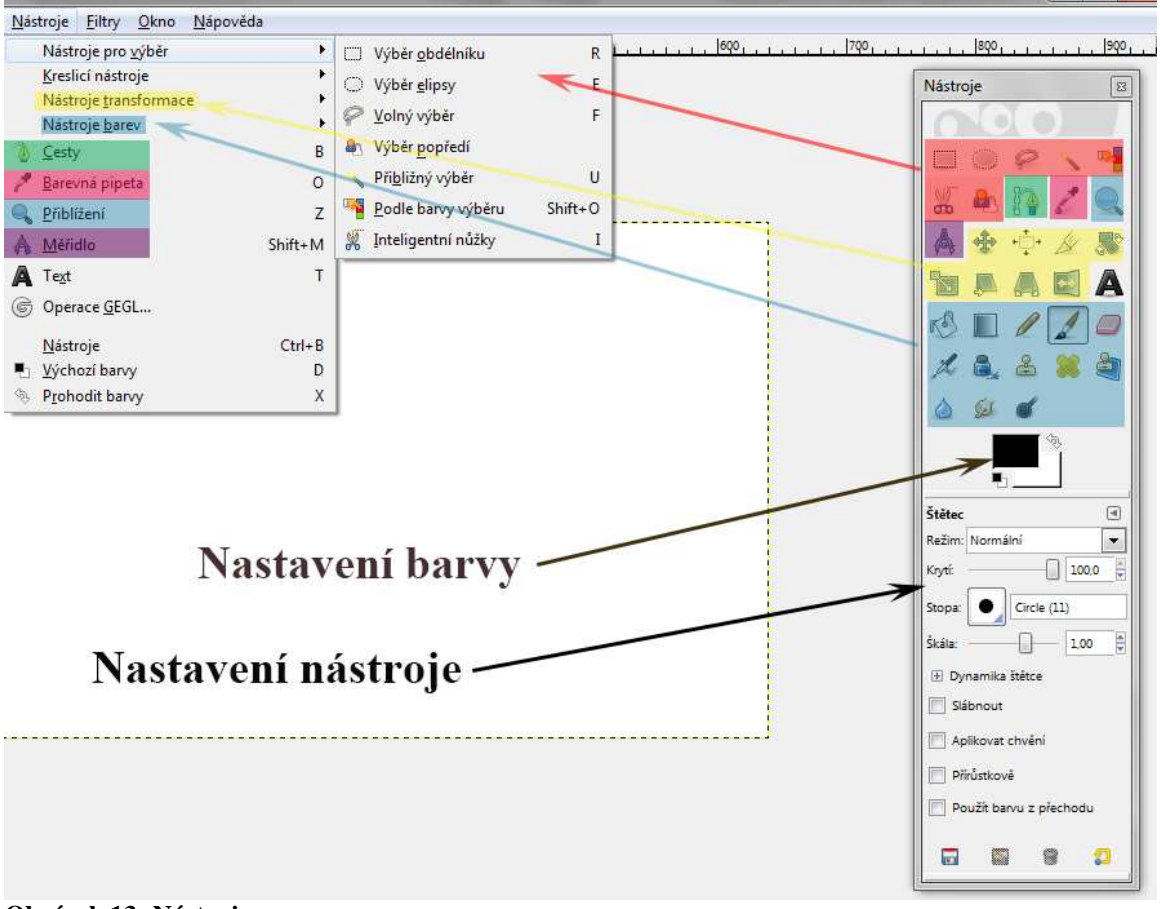

#### **Obrázek 13: Nástroje**

Nástroje pro výběr slouží k výběru určité části obrázku, GIMP umožňuje výběr obdélníku, výběr elipsy, volný výběr, výběr popředí, přibližný výběr, podle barvy výběru a inteligentní nůžky. S vybranou částí obrázku pak lze dále manipulovat.

Pomocí nástrojů pro malování vytváříme obraz, který sami nakreslíme. Na výběr máme celou řadu nástrojů, nejznámější jsou štětec, guma, tužka, plechovka, inkoust, rozprašovač. Dále nástroj mísení (barevný přechod), klonování (kopírování vybrané stopy), léčení (úprava nepravidelnosti obrázku) a další užitečné nástroje.

Nástroje transformace umožňují změnu tvaru a velikosti vybrané části obrazu. Zakrňují funkce zarovnat, přesunout, ořezat, otočit, škálovat, naklonit, perspektiva, překlopit a transformovat pomocí klece.

Pomocí nástrojů barev snadno nastavíme jas a kontrast, ale také odstín, sytost, světlost. Dále máme možnost nastavení barev pomocí křivek, úrovní a další.

Nástroj cesty je vhodný pro tvoření a upravování cest. Pomocí tohoto nástroje načrtneme tvar a následně ho obtáhneme nebo vyplníme. Barevná pipeta se hodí při zjišťování již použité barvy z vybraného pixelu obrázku. Měřidlo se používá pro měření vzdálenosti dvou bodů a úhlu mezi těmito body. Nástroj text pro vložení textu, umožňuje nastavit velikost, font, styl, barvu a také kerning a účaří vybraného textu.

## **4.1.3 Ukázka práce s program**

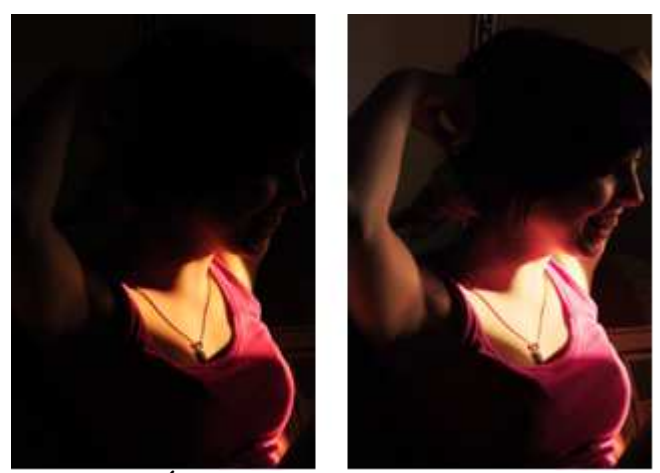

**Obrázek 14: Úprava fotografie** 

Zjasnění fotografie – obrázek vlevo má horní část příliš tmavou a ztrácí detaily obličeje. Pomocí vrstev, masky a úpravy barevné křivky je možné tento nedostatek upravit.

## **4.2 Adobe Photoshop**

Je program od firmy Adobe Systems, určený pro grafiku rastrovou s možností využití i nástrojů pro grafiku vektorovou. Vývoj programu začal v roce 1987, původními autory byli Thomas a John Knoll. Thomas svůj program pojmenoval "Display", byl součástí jeho diplomové práce. Na přání svého bratra tento program vylepšil a ten se později stal komerčním programem. První verze 1.0 vyšla v roce 1990 pro operační systémy Mac OS. Pro operační systémy Microsoft Windows vyšla verze až v roce 1996.

Nejnovější verze tohoto software je Photoshop CC (Creative Cloud) a Lightroom 5. Lightroom 5 je aplikace pro fotografy, umožňuje řadu funkcí na vylepšení fotografií. S příchodem těchto verzí se změnila platba za programy, po stažení těchto verzí se platí měsíční poplatky. Tato práce se zabývá předchozí verzí CS6 (Creative Suite). [8]

Pracuje s barevnými prostory: RGB, CMYK, LAB, HSB. Podporuje formáty souborů: TIFF, Targa, PNG, PDF, JPEG, JPEG 2000, BMP atd. Instalace programu trvá okolo hodiny, pro zkušební verzi je vyžádáno přihlášení nebo registrace. Oficiální stránka programu: http://www.adobe.com/

#### **4.2.1 Prostředí**

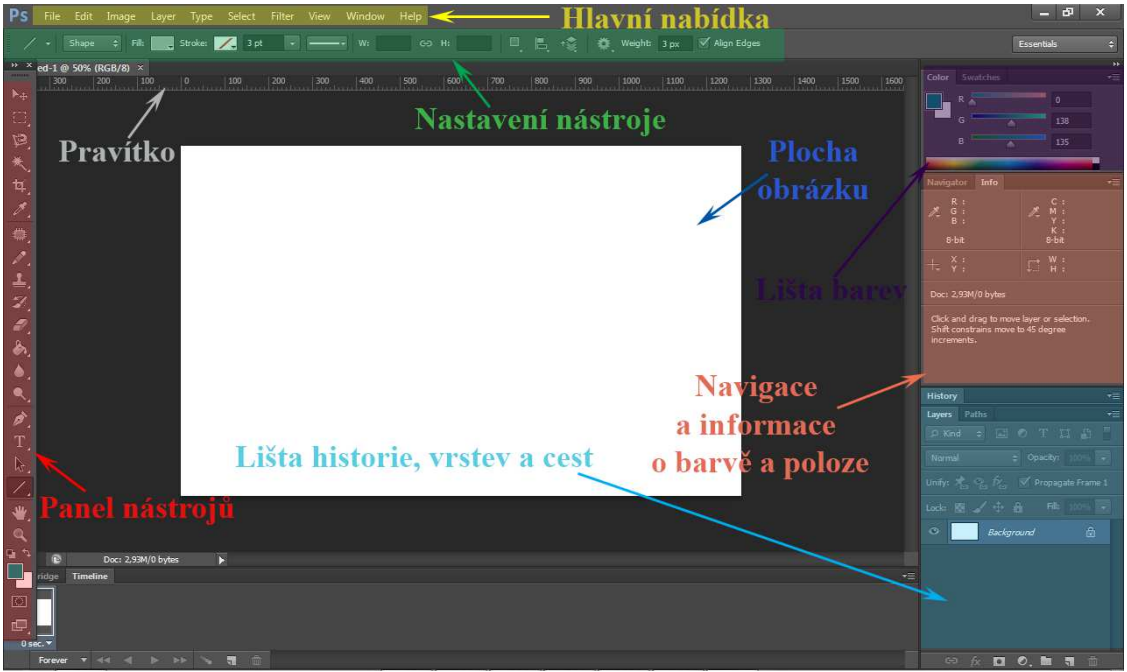

**Obrázek 15: Hlavní okno Adobe Photoshop** 

Po otevření CS6 je možné nastavit rozhraní, ve kterém se bude pracovat. Na výběr je výchozí nastavení, malování, fotografování, typografii. Program umožňuje nastavit uživatelské rozhraní v předvolbách spolu s výkonem. Hlavní nabídku tvoří základní funkce programu od vytvoření nového souboru po náročná nastavení nástrojů a následné ukládání souboru. Jsou zde položky soubor, úpravy, obraz, vrstva, výběr, zobrazení, okno a nápovědu. V panelu nástrojů je nabídka základních nástrojů. Pod hlavní nabídkou jsou volby nástrojů, tato část se mění s volbou nástroje, obsahuje pokročilá nastavení. Pravá část Photoshopu je určena pro záložky, které se dají nastavit, ale nejdůležitější je lišta vrstev, s kterou se nejvíce pracuje.

#### **4.2.2 Hlavní nástroje**

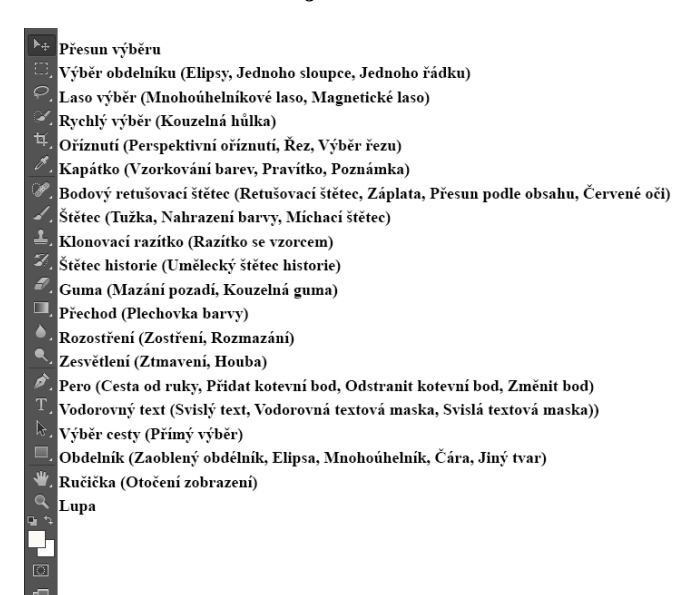

#### **Obrázek 16: Nástroje Adobe Photoshop**

Nástroje jsou podobné jako u editoru GIMP. V této verzi Photoshopu jsou dva nové nástroje. Prvním je přesun podle obsahu (Content-Aware Move Tool), dokáže vybranou oblast přesunout a nahradit ji vhodnou záplatou. Druhým je perspektivní oříznutí (Perspective Crop Tool), výběr ořezu můžeme různě deformovat.

Přesun výběru umožňuje s aktuální vrstvou manipulovat. Pomocí výběru se označí objekt, s kterým se bude pracovat, nejrychlejší možností je nástroj rychlý výběr. Oříznutí části obrazu se provede nástrojem oříznutí. Kapátko slouží stejně jako u programu ke zjištění barvy vzorku. Bodovým retušovacím štětcem se automaticky vybere bod, který se obarví barvou, která je nejblíže. Na klonování části obrazu se používá nástroj klonovací razítko, razítku se přiřadí vzorek a místo, které se má klonovat. Ostatní nástroje jsou jasné ze svého názvu z obrázku.

### **4.2.3 Ukázka práce s programem**

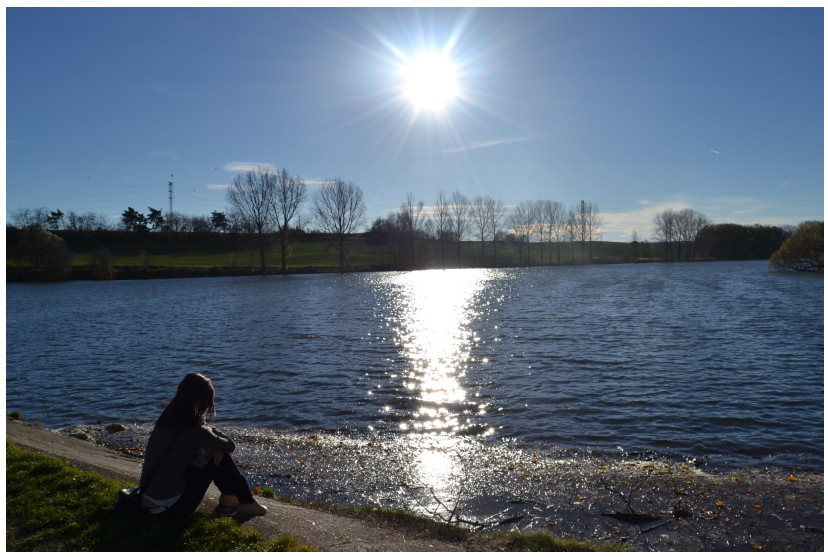

**Obrázek 17: Před úpravou** 

Photoshop umí opravdu zázraky, bez větších chyb z tohoto obrázku je možné smazat osobu, sedící u rybníka bez toho, aby se musel obrázek klonovat. Jednoduše pomocí nástroje rychlý výběr a položky úpravy – vyplnění podle obsahu je osoba smazána.

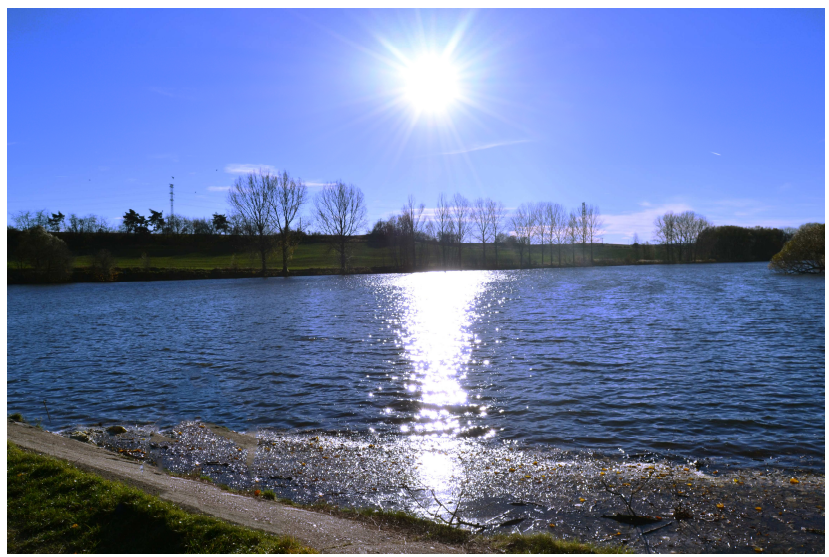

**Obrázek 18: Po úpravě v Adobe Photoshop** 

# **4.3 Zoner Callisto**

Je univerzální vektorový editor od společnosti ZONER software, a. s. Prvním editorem této firmy byl Zebra pro DOS, později vznikl Zebra pro Windows a ten se následně přejmenoval na Zoner Callisto.

Má široké využití od jednoduché grafiky po vytvoření kvalitní vektorové grafiky. Lze ho provozovat na operačních systémech Windows 98 a novějších verzích. Program Zoner Callisto 5 FREE je určen pro běžné uživatelé a je zdarma ke stažení na stránkách: http://www.callisto.cz/. Svými funkcemi se vyrovná i placeným programům.

Instalace je jednoduchá a za pár minut hotová. Pracuje s barevnými modely RGB, CMYK, HSB, HSL. Exportuje soubory do formátů GIF, TIF, BMP, Targa, JPEG, PDF a další. Jako svůj typ formátu používá Callisto Document (.zmf). [9]

#### **4.3.1 Prostředí a nástroje**

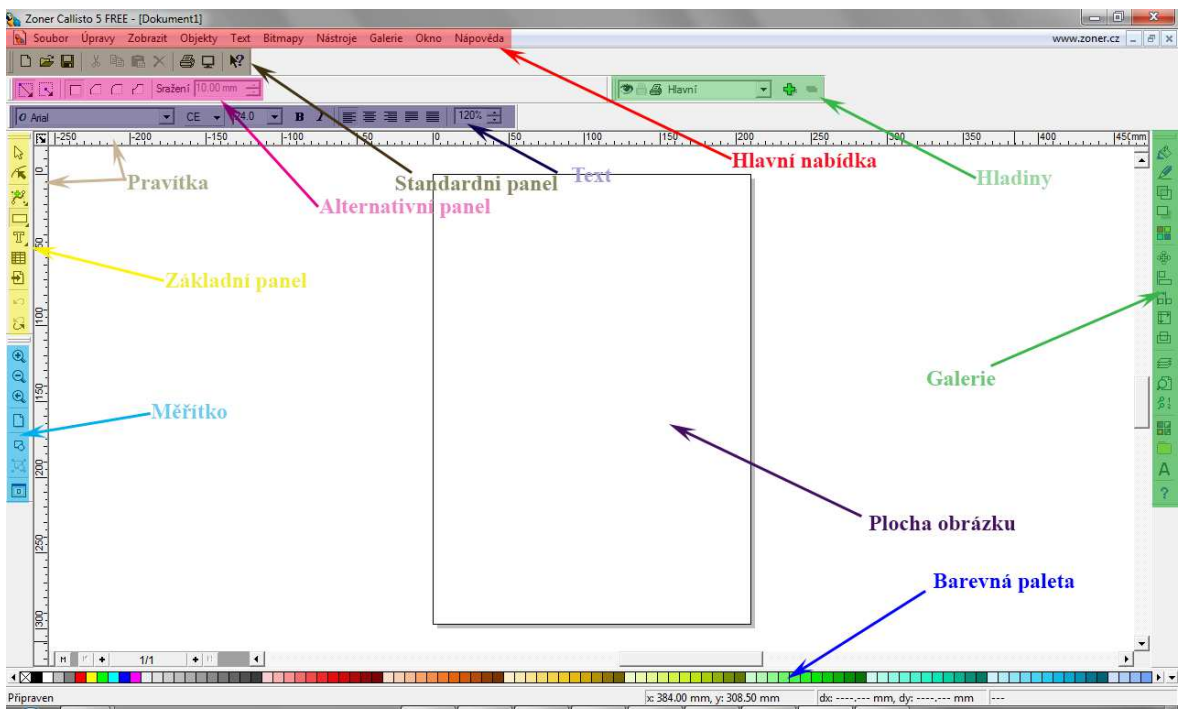

**Obrázek 19: Hlavní okno Zoner Callisto** 

Hlavní okno obsahuje několik panelů, které si můžeme vypnout, ale nejdůležitější je základní panel, alternativní panel a galerie. Základní panel obsahuje jednotlivé nástroje, alternativní panel se v závislosti na používaném nástroji mění.

V základním panelu jsou k dispozici nástroje pro výběr a editaci objektů, tvarování objektů, kreslení tvarů (obdélník, čtverec, elipsa, kruh, trojúhelník, hvězda a další), křivek, psaní textu, tabulek a vkládání obrázků.

Nástroje pro úpravu objektů nabízí panel galerie (výplň, pero, průhlednost, stín, barvy, transformace, zarovnání objektů, rozmístění objektů, sjednocení velikosti, logické operace, hladiny, správce pohledů, pohledy, styly, kliparty, symboly, návody). Po výběru jedné z těchto úprav se otevře nabídka pro nastavení.

#### **4.3.2 Ukázka práce s programem**

Na tvorbu jednoduchého loga stačí znalost tvarů, křivek, textu a výplně. Využijeme panely základní, alternativní, galerií a panel textu.

Po vložení obdélníku a použitím nástrojem pro tvarování objektu a nástrojem pro rozbití objektu na křivky se vytvoří nepravidelný čtyřúhelník. Horní část se převede na Bézierovou křivku a změní se tvar křivky. Zapne se duplikační režim a objekt se překlopí. Logo je hotové po vyplnění vhodné výplně a vložení uměleckého textu.

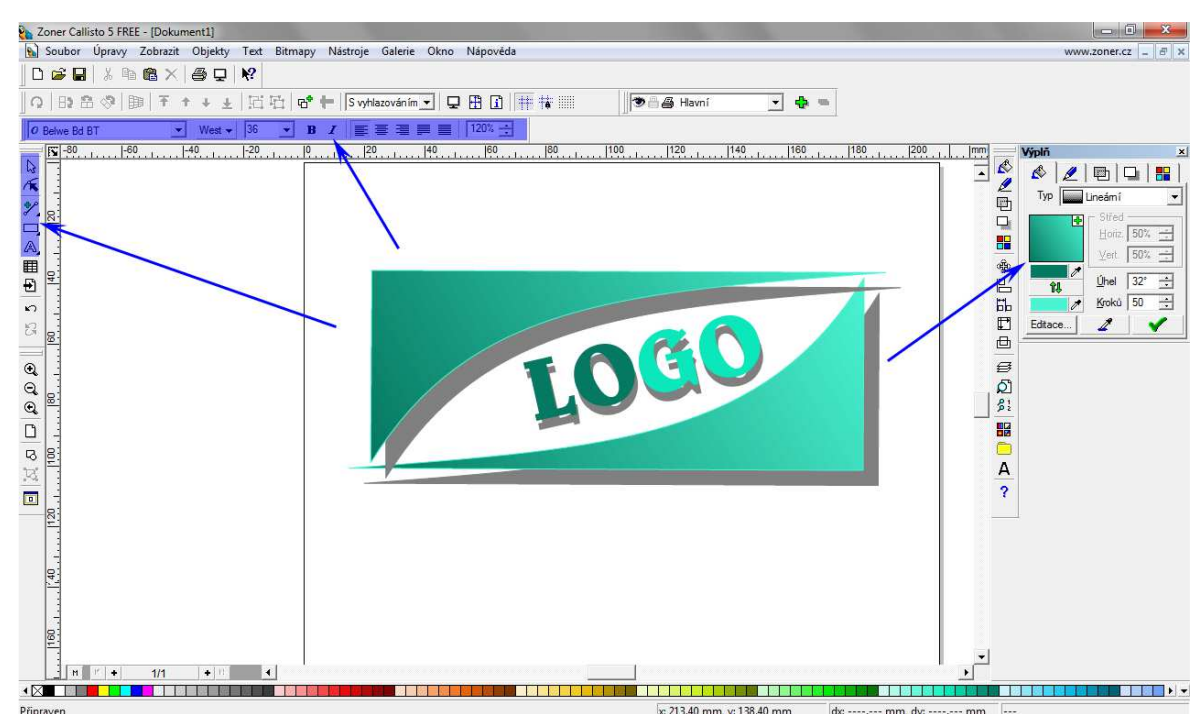

**Obrázek 20: Tvorba loga** 

# **4.4 Inkscape**

Inkscape se začala vyvíjet v roce 2003. Zakladatelem byl Bryce Harrington, který je předsedou představenstva Inkscape. Aktivním vývojářem je Johan Engelen. Inkscape Projekt je členem projektu Conservancy a je zdarma dostupný (open source) editor vektorové grafiky (open source). Instalace je možná na operační systémy Windows, Mac OS X i Linux. Jeho cílem je se vyrovnat placeným softwarům. Stále se vyvíjí a zdokonaluje. Nejnovější verzí je 0.48.4.

Podporuje formáty PDF, PNG, WMF a další. Za svůj nativní formát používá standart SVG. Pracuje s barevnými modely RGB, CMYK, HSL. Oficiální stránka programu je: http://www.inkscape.org, kde je program ke stažení a částečně je přeložen do češtiny. [10, 11]

#### **4.4.1 Prostředí**

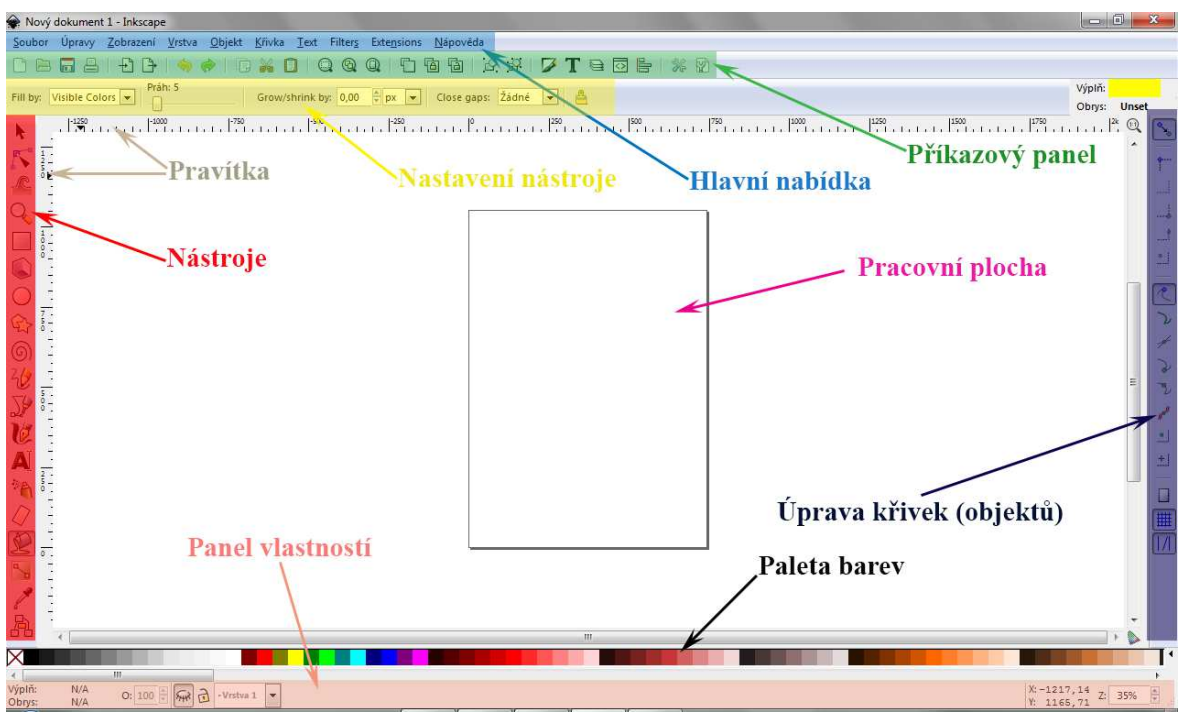

**Obrázek 21: Hlavní okno Inkscape** 

Program Inkscape má hlavní okno, ve kterém se nachází v horní části hlavní nabídka se všemi operacemi. Pod ním příkazový panel, který obsahuje základní položky, které jsou k dispozici i v hlavní nabídce (nástroje souborů, editace textu a objektu, možnost vrátit poslední akce a další). Posledním panelem v horní části je nastavení nástroje, který se mění v závislosti na aktuálně používaném nástroji. V levé části jsou jednotlivé nástroje (text, lupa, tvary, plechovka…). V dolní části jsou panely barev a vlastností. V pravé části najdeme panel pro úpravu objektů, křivek (přichycení k cestě, k uzlům…).

#### **4.4.2 Nástroje a funkce**

Výběr a transformace objektů K Úprava uzlů (bodů) <sup>C</sup> Deformace objektů Q. Lupa (přiblížení, oddálení) □ Tvorba obdélníků a čtverců Tvorba 3D objektů O Tvorba kruhů, elips a oblouků Tvorba hvězd a polygonů 6 Tvorba spirál *U* Kresba od ruky √ Kresba Bezierových křivek a přímých čar **Z Kaligrafické křivky** A Text <sup>\*</sup> Sprej (vyřezávání nebo malování) **⊘** Guma Plechovka V Tvorba a úprava barevných přechodů /Kapátko Diagram (spojování objektů čarou)

#### **Obrázek 22: Nástroje Inkscape**

Prvním klikem kurzoru se vybere objekt a je možné nastavit velikost, druhým klikem pomocí šipek se objekt otáčí a klopí. Dvojím klikem přechod objektu k úpravě.

Pro kreslení křivek se využívá nástroj kresba od ruky, kaligrafické křivky, bézierovy křivky. Kresba od ruky převede tah na body, které budou spojené přímkou. Kaligrafické křivky vytvářejí tahy podobné malováním štětce. Bézierovy křivky se kreslí pomocí bodů a směru.

Výplně objektů se nastavují volbou výplně a čáry, které se nastavují po pravém kliknutí na objekt. Výplni je dále možné nastavit barevný přechod.

Předdefinované objekty a text se dají deformovat po převedení na křivky nebo nástrojem pro deformaci. [10]

#### **4.4.3 Ukázka práce s programem**

Základní práci s program je ukázána na příkladu kreslení koule na kulečník. Na obrázku jsou šipkami vyznačeny panely a nástroje, které se při tvorbě použily.

Jako první se nakreslí kruh pomocí nástroje "tvorba kruhů, elips, oblouků" a obarví se na modrou barvu. Dalším použitým nástrojem "tvorba a úprava barevných přechodů" se vytvoří barevné přechody. V panelu "nastavení nástroje" se nastaví přechod na "radiální barevný přechod" a "barevný přechod ve výplni". Aplikuje se na kruh a zbytek se obarví na černou barvu.

Nakreslí se další kruh, na kterém bude číslo, obarví se na bílou barvu. Opět se nastaví přechod, ale tentokrát na "lineární" a aplikuje se na bílý kruh. Nástrojem pro text se vloží do bílého kruhu číslo, následně se zvětší podle potřeby a zarovná se na střed bílého kruhu.

Nyní se označí modrá koule a přes klávesy CTRL+D se vytvoří kopie, změní se barva koule na bílou. Pomocí kláves CTRL+K, tažením myši směrem vzhůru a držením klávesy CTRL se vytvoří menší kruh uvnitř koule. Přes klávesu SHIFT se roztáhne kruh, pomocí nástroje "úprava uzlů (bodů)", v panelu nastavení nástroje se převede na křivky a upraví. Nastaví se přechod na (lineární ve výplni). A koule je hotová.

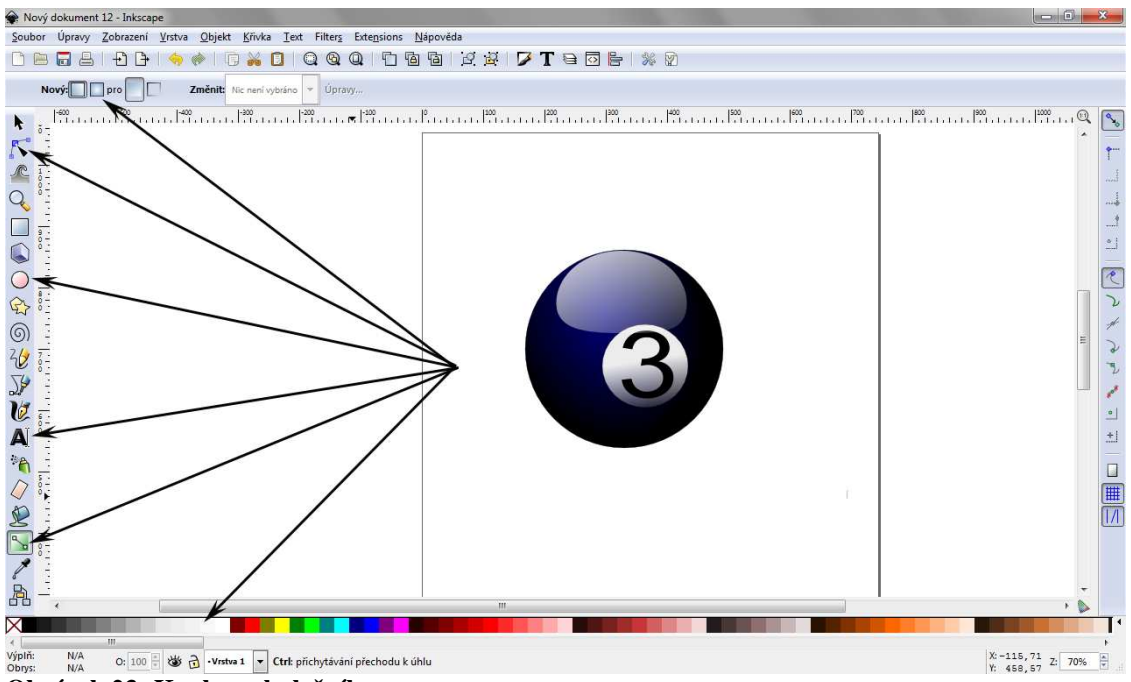

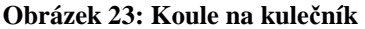

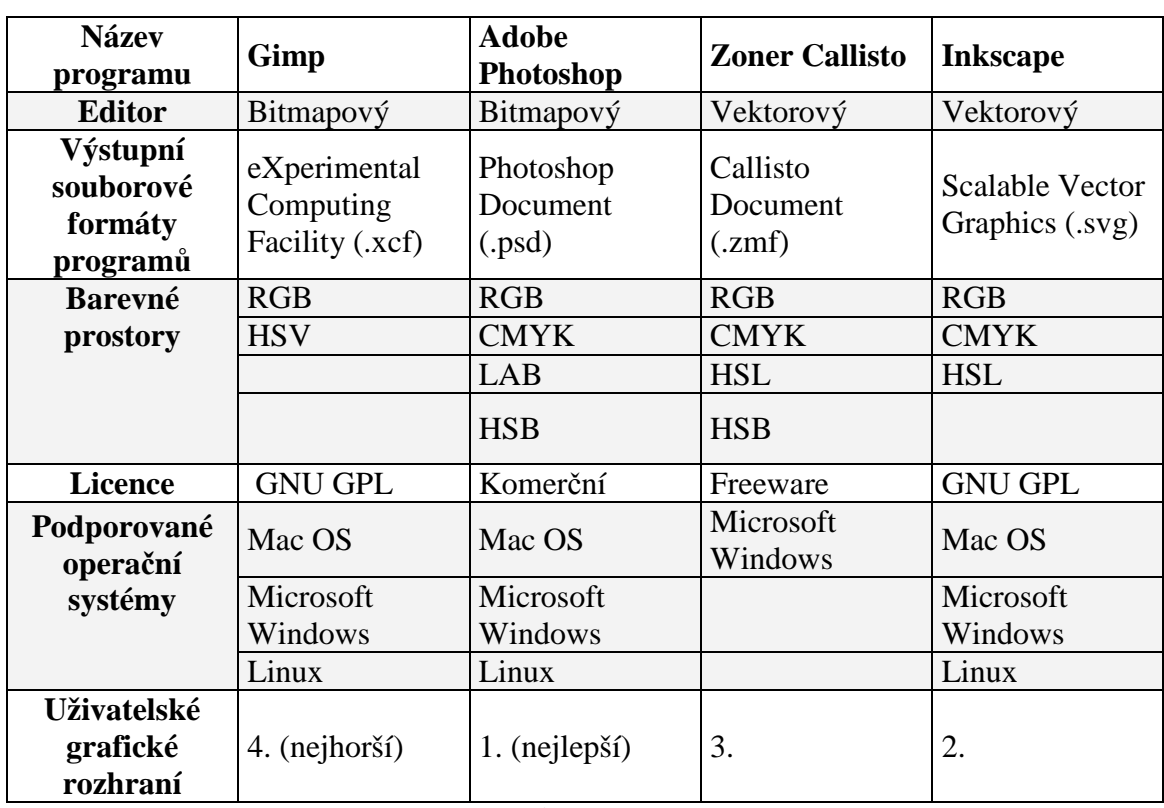

# **5 Výsledky a diskuze**

**Tabulka 2: Rychlý přehled jednotlivých editorů**

Z tabulky číslo dva lze vyčíst základní informace o jednotlivých programech. Programy Adobe Photoshop a Zoner Callisto pracují s nejvíce barevných prostorů. Z licencí je patrné, které programy jsou zdarma a které placené. Většina z vybraných programů se mohou nainstalovat na všechny typy operačních systémů, pozadu je program Zoner Callisto, který bohužel podporuje jen operační systém Microsoft Windows.

Grafické uživatelské rozhraní je nejhorší u programu Gimp, kde je program rozdělen do tří oken a každý dokument se otevírá v novém okně, to dělá program nepřehledným. Program Zoner Callisto má jednotlivé panely rozmístěné nepřehledně a hůře se s ním pracuje, dokumenty jsou v dolní liště a lze se mezi nimi přepínat. Editor Inkscape hezky vypadá a je jednoduchý na ovládání, nevýhodou je otevírání každého dokumentu v novém okně. Adobe Photoshop v hodnocení grafického uživatelského rozhraní dopadl nejlépe, vše je přehledně uspořádané v jednom okně a dokonce umožňuje nastavení uživatelského rozhraní. Mezi jednotlivými dokumenty se přepíná v liště nad pracovní plochou.

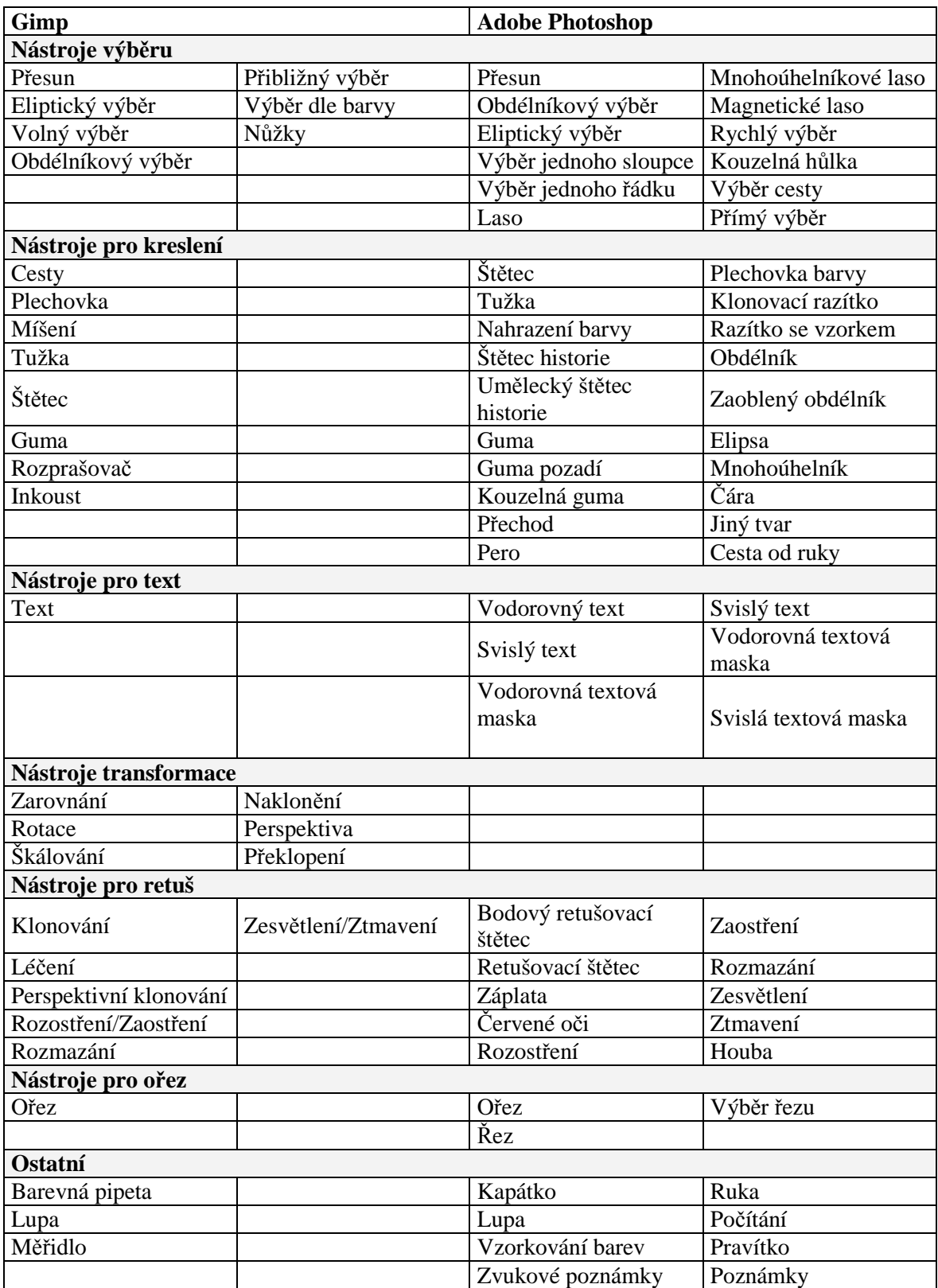

**Tabulka 3: Přehled nástrojů Gimp a Adobe Photoshop** 

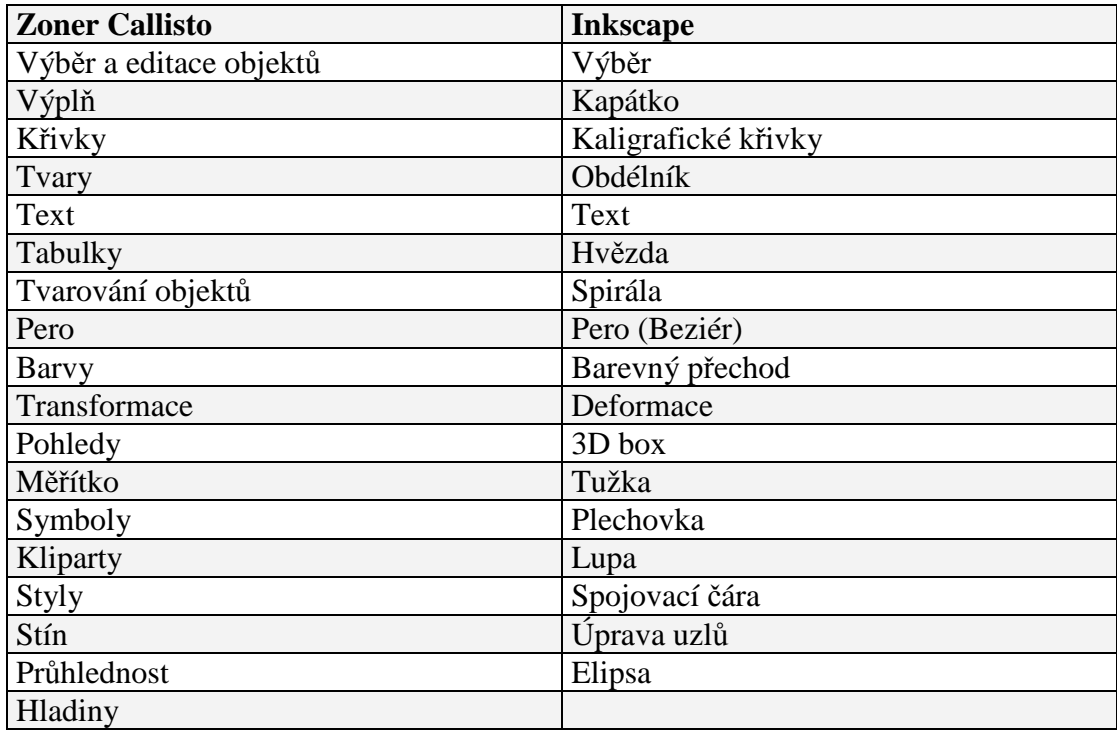

**Tabulka 4: Přehled nástrojů Zoner Callisto a Inkscape** 

Adobe Photoshop a Gimp mají nástroje pro rastrovou grafiku, ale nabízejí i některé vektorové nástroje. Zoner Callisto a Inkscape umožňují nástroje pouze pro vektorové dokumenty. Množstvím nabízených nástrojů a také univerzálností je z pohledu nástrojů nejlepší program Adobe Photoshop.

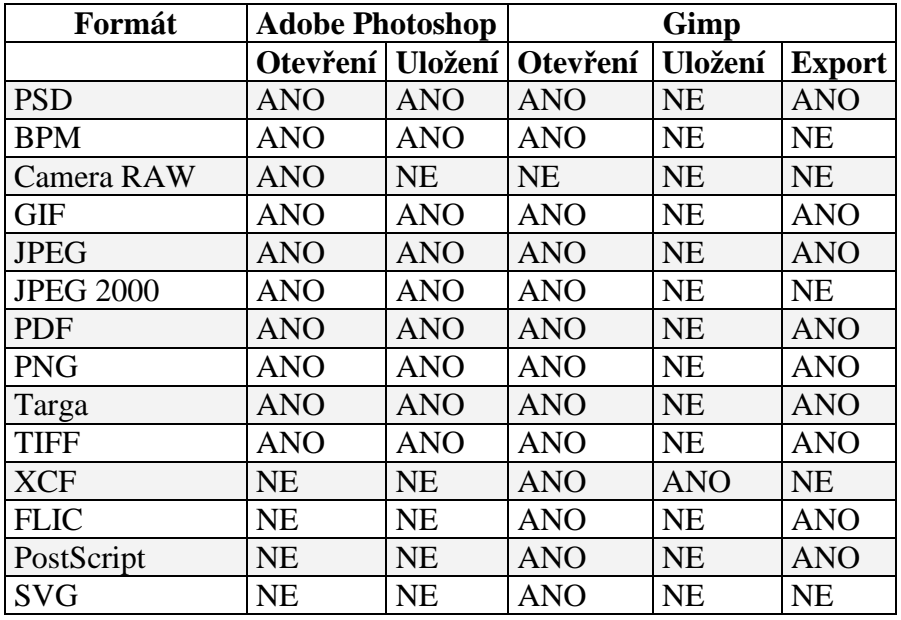

**Tabulka 5: Formáty souborů podporované programy Adobe Photoshop a Gimp** 

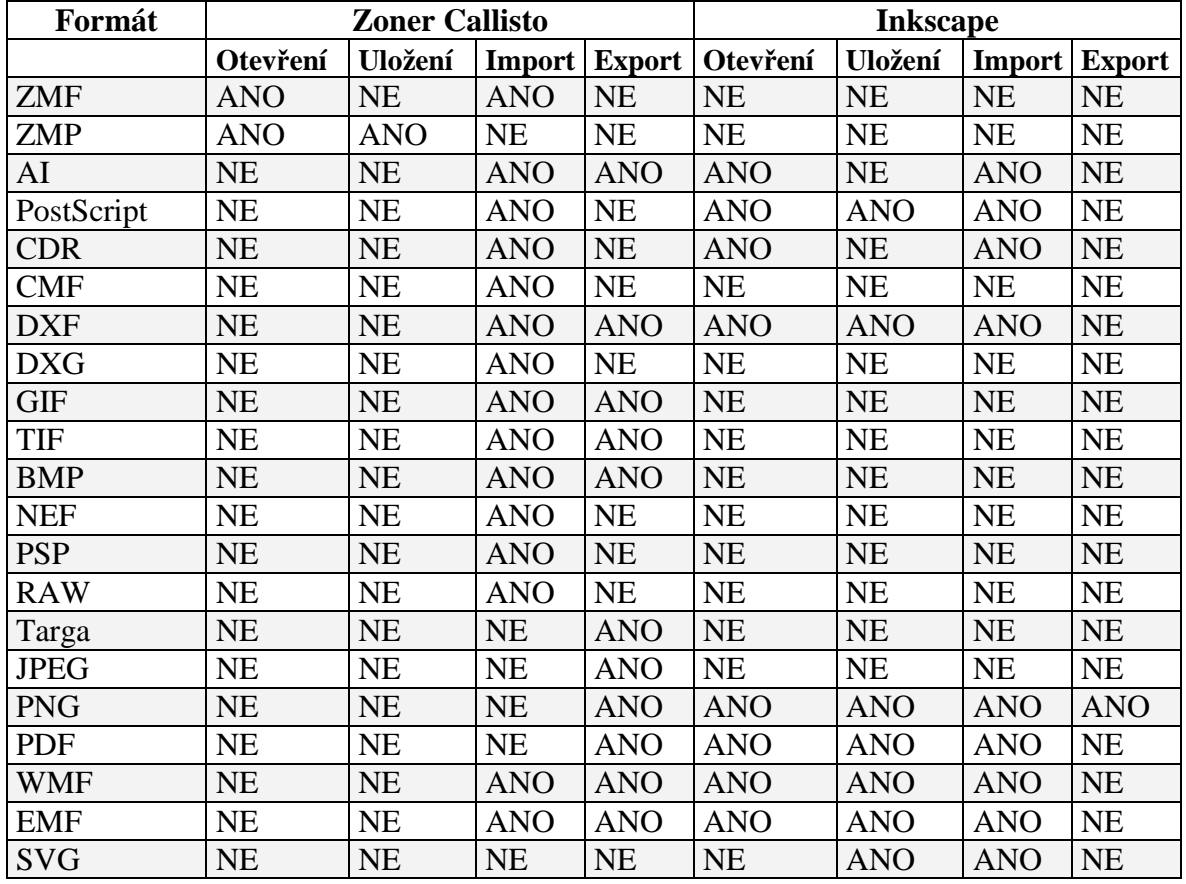

**Tabulka 6: Formáty souborů podporované programy Zoner Callisto a Inkscape** 

Podporované formáty programů Adobe Photoshop a Gimp jsou vyrovnané. Program Gimp umožňuje uložit dokumenty jen ve svém formátu XCF, proto umožňuje navíc funkci export.

Inkscape dovoluje otevřít a uložit dokumenty i v jiných formátech než ve svém formátu SVG. Zoner Callisto nedovoluje otevřít a uložit jiné formáty než je jeho formát ZMF a ZMP, ale podporuje více formátů pro import a export.

# **6 Závěr**

Hlavním cílem této práce bylo porovnat a zhodnotit vybrané grafické editory. Porovnány byly programy GIMP, Adobe Photoshop, Zoner Callisto a Inkscape. Posoudit, který z těchto programů je nejlepší, nebylo jednoduché, každý program je zaměřený na jinou práci a veřejnost. V případě rozdělení programů do dvou skupin na vektorové a rastrové je porovnání následující.

První skupina: programy Zoner Callisto a Inkscape, které jsou vhodné spíše pro tvorbu vektorových obrázků (tiskoviny, loga, vizitky apod.). V této skupině bylo hodnocení lepší u programu Inkscape. Grafické rozhraní a rozmístění nástrojů je přívětivější, uživateli se s ním pracuje lépe a rychleji se v něm zorientuje.

Do druhé skupiny by patřily GIMP a Adobe Photoshop. I když obsahují oba základní funkce vektorové grafiky, spíše se hodí pro rastrovou grafiku (úprava fotografií). Funkce obou programů jsou vyrovnané. Z důvodu rozdělení programu Gimp do tří oken, otevírání každého dokumentu v novém okně a také absence podpory barevné palety CMYK je považován za lepší program Adobe Photoshop.

Pro univerzální použití je celkově vyhodnocen nejlepším programem Adobe Photoshop, ten do jisté míry dokáže nahradit všechny z těchto vybraných editorů.

# **7 Seznam literatury**

- 1. ŽÁRA, Jiří., et al. Moderní počítačová grafika. 2. vydání. Brno: Computer Press, 2005. 612 s. ISBN 978-80-2510-454-5
- 2. ROUBAL, Pavel. Počítačová grafika pro úplné začátečníky. 2. vydání. Brno: Computer Press, 2003. 168 s. ISBN 80-7226-896-1
- 3. TIŠNOVSKÝ, Pavel. Root.cz: Vektorové grafické formáty a metaformáty. [online]. [cit. 2014-03-01]. Dostupné z: http://www.root.cz/clanky/vektorove-graficke-formatya-metaformaty/
- 4. KALČICOVÁ, Andrea. Barevné modely: Míchání barev. [online]. [cit. 2014-02-27]. Dostupné z: http://web.vscht.cz/~kalcicoa/POCPRE/
- 5. HASHIMOTO, Alan. Velká kniha digitální grafiky a designu. Přel. R. Pekárek. 1. vydání. Brno: Computer Press, 2008. 384 s. ISBN 978-80-251-2166-5
- 6. RUŽICKÝ, Eugen., FERKO, Andrej. Počítačová grafika a spracovanie obrazu. 2. vydání. Bratislava: SAMOSATO, 2012. 324 s. ISBN 978-80-89464-08-1
- 7. SPOLEČNOST PRO VÝZKUM A PODPORU OPEN SOURCE. Společnost pro výzkum a podporu Open Source: Open-source. [online]. [cit. 2013-02-01]. Dostupné z: http://www.oss.cz/cs/open-source
- 8. HORČÍK, Jan. Interval.cz: Jak se zrodil Photoshop. In: [online]. [cit. 2014-02-03]. Dostupné z: http://interval.cz/clanky/jak-se-zrodil-photoshop/
- 9. VICHEREK, Jiří. Milujeme fotografii: Vektorový editor Zoner Callisto je nyní zdarma. [online]. [cit. 2014-02-08]. Dostupné z: http://www.milujemefotografii.cz/vektorovy-editor-zoner-callisto-je-nyni-zdarma
- 10. UBUNTU. Ubuntu.cz: Inkscape. [online]. [cit. 2014-03-04]. Dostupné z: http://wiki.ubuntu.cz/programy/grafika/inkscape
- 11. OWENS, Martin a Hinerangi COURTENAY. Inkscape: Inkscape Overview. [online]. [cit. 2014-02-01]. Dostupné z: http://www.inkscape.org/en/

# 8 Seznam obrázků

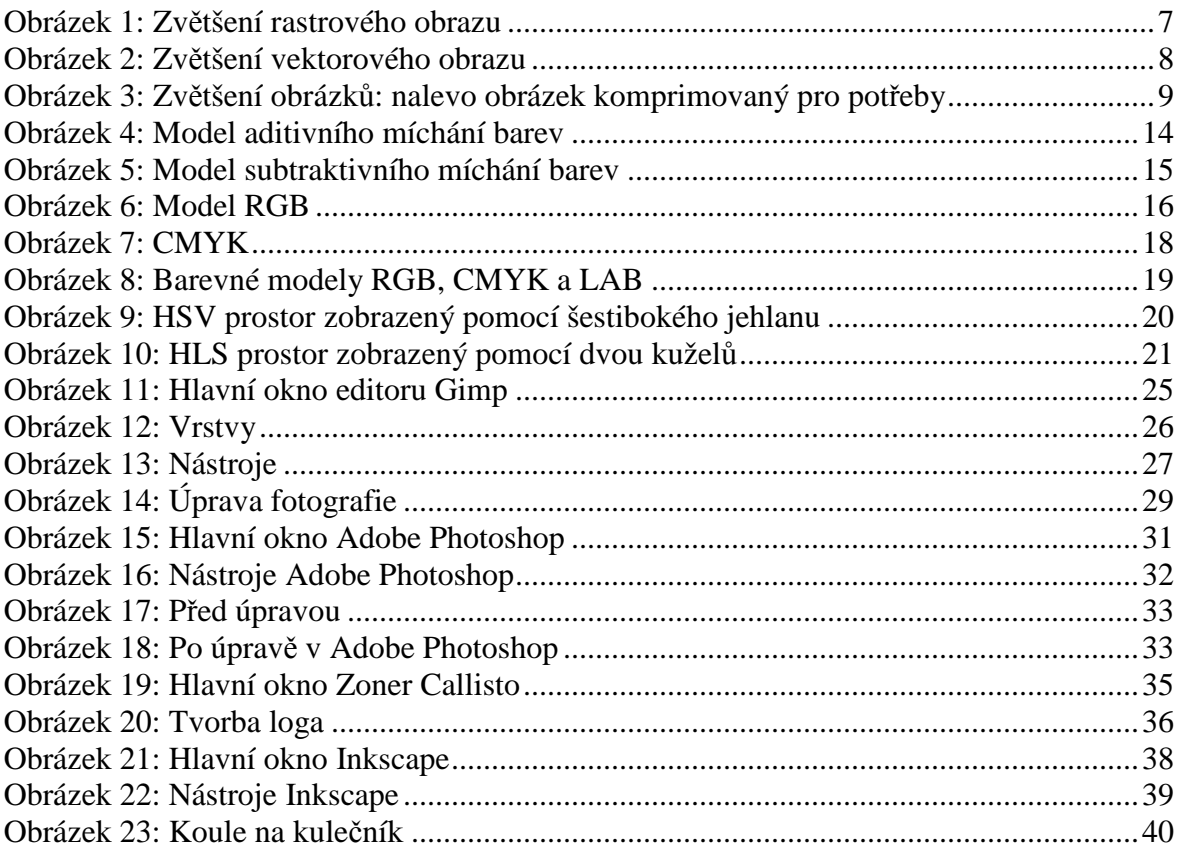

# **9 Seznam tabulek**

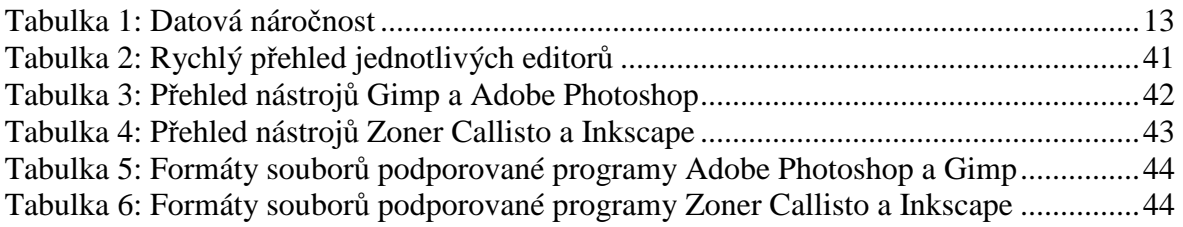